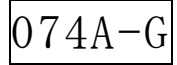

# **とらぶるレーサⅡ PLUS**

## 取 扱 説 明 書

(ミル T E N 編)

異 常 検 知 器

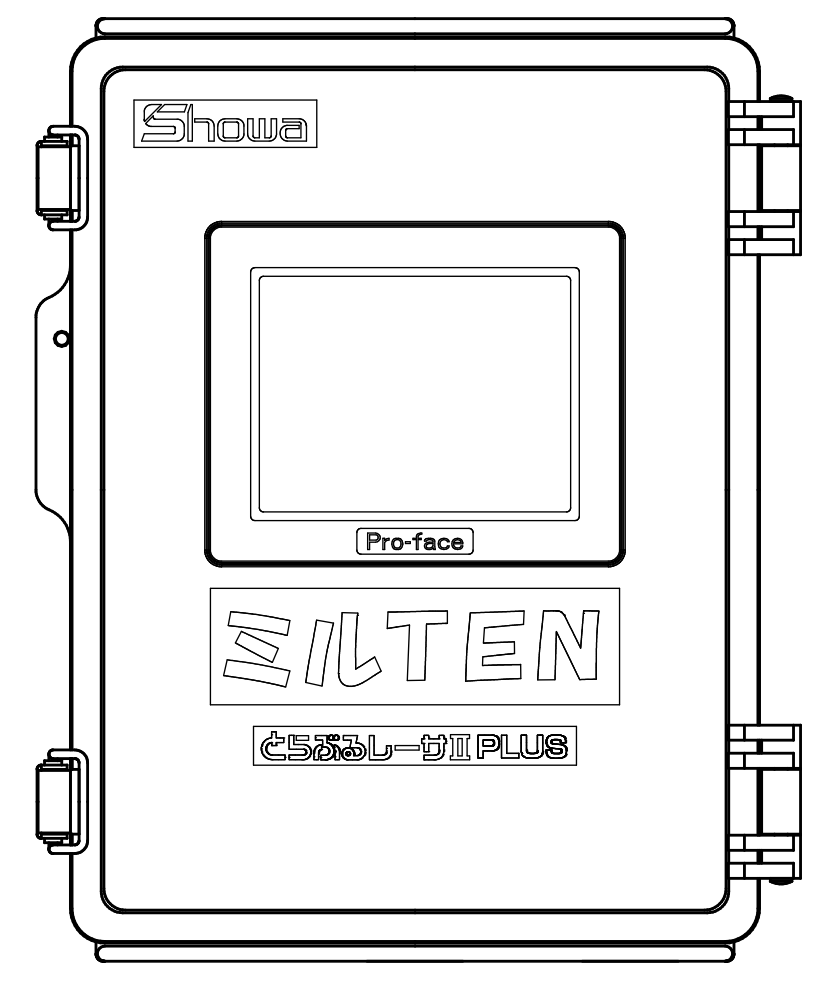

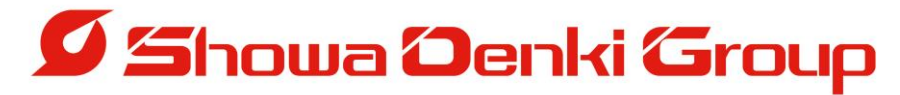

## とらぶるレーサⅡPLUS 取扱説明書について

TroubleresaⅡ PLUS About an instruction manual. TroubleresaⅡ PLUS 취급설명서에 대하여

<日本語>

このたびは昭 和 電 機 の異 常 検 知 器 をお買 い上 げいただき ありがとうございます。 取扱説明書の英語版がご入用の際は、お手数ですが下記のアドレス(ホームページ) よりダウンロードしていただけますようお願 い致 します。

 $<$  English $>$ 

Thank you very much for purchasing Showa Denki's Troubleresa II PLUS Malfunction Detector for Rotating Machinery. In case of need user's manual in English, download it from the homepage listed below.

<한국어> 금번에는 쇼와덴키의 이상검지기 TroubleresaⅡ PLUS 를 구입해주셔서 대단히 감사합니다. 영문판 취급설명서가 필요하실 경우 아래의 주소(홈페이지)에서 다운받으실 수 있습니다.

ダウンロード Download 다 운 로 드 <http://www.showadenki.co.jp/english/> download/manual.html

ホームページ Homepage 홈 페 이 지

http://www.showadenki.co.jp http://www.showadenki.co.kr

## はじめに

このたびは昭和電機の異常検知器 はらぶるレーサⅡPLUSをお買い上げいただき ありがとうございます。

昭和電機は、送風機、集じん機の専門メーカーとして、「流れの技術」と「回転機の技 術」をもとに製品づくりに努めてきまし**亡5ぶるレーサⅡ** PLUS は、当社の豊富な メンテナンス、修理などの経験により開発された 簡 易 異 常 診断装置です。本機の性能が十 分に発揮され、長期間故障なく安全にご使用いただく 為 に、この取扱説明書をよくお読み 下さい。

また、この取扱説明書は大切に保管してご活用下さい。

本書は次の方を対象に記述しています。

回転機器 および周辺機器の知識を有する方で

- ・制御機器を設置、接続される方
- ・回転機器 の日常管理(点検、整備)をされる方
- ・現場を管理される方
- 1.取扱説明書の見方について 本 文 中 の 【 / 八 警 告 】 マ ー ク の 部 分 は 、 取 り 扱 い を 誤 る と 【 死 亡 や 重症に結びつく事故】【火災発生】の可能性があるもの。 また、本文中の【 八注意】 マークの部分は、取り扱いを誤ると 【 傷 害 に 結 び つ く 事 故 】 【 製 品 損 傷 】 に 結 び つ く も の 。

2.図記号の意味について

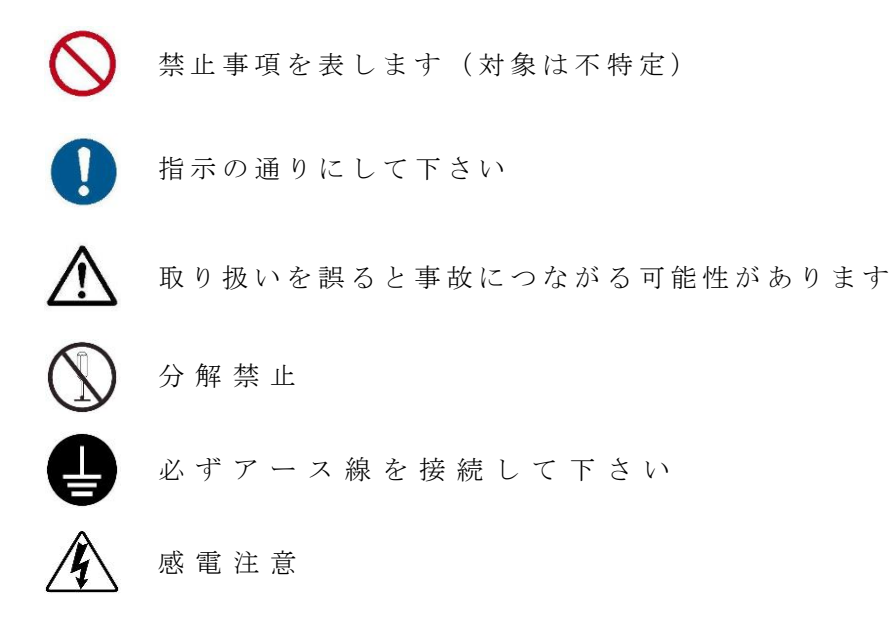

警 告 ・ 指 示 項 目 は 必 ず 守 っ て 下 さ い 。

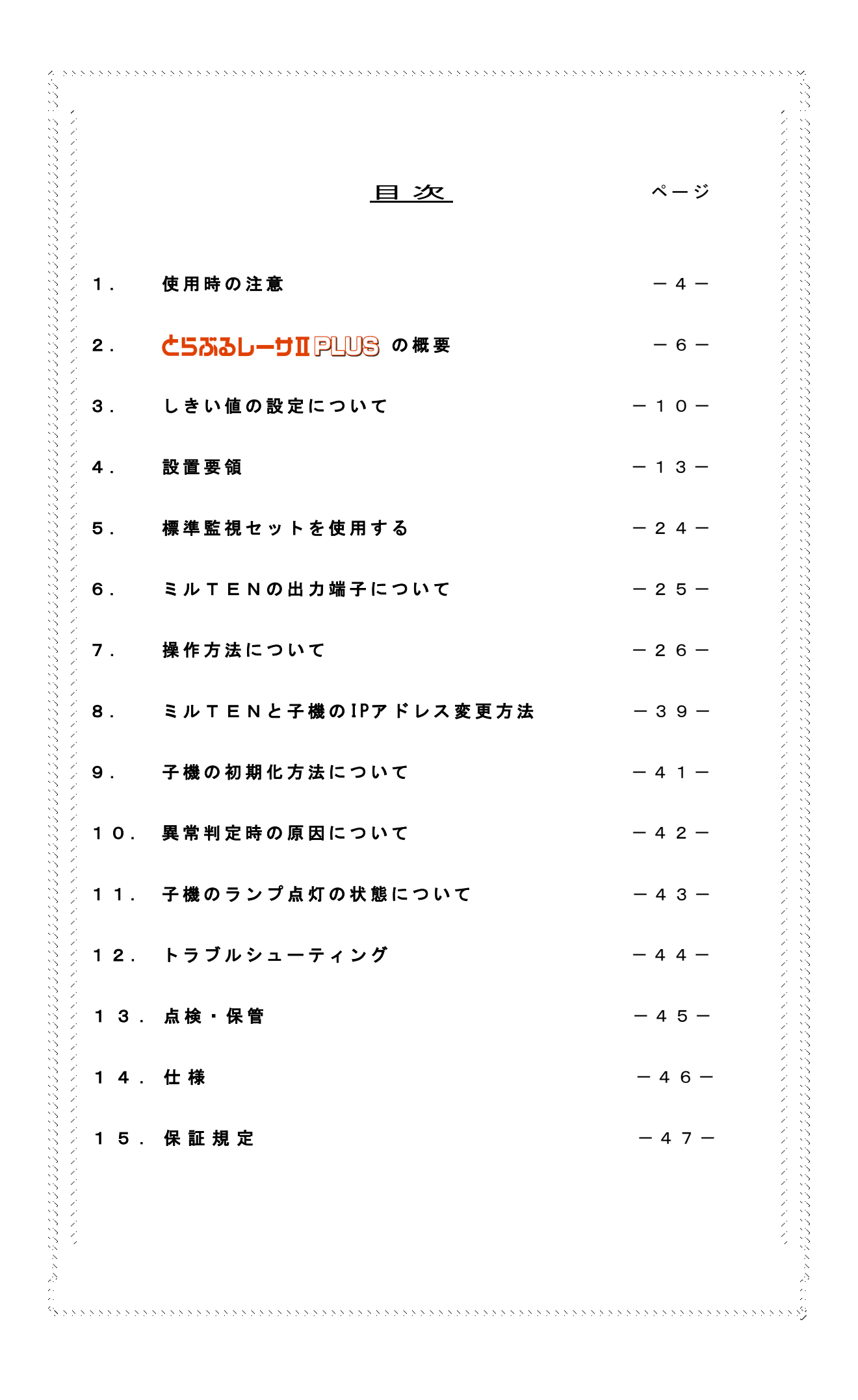

### ■ 1 . 使 用 時 の 注 意

警告】この製品は一般工業を対象として製作された製品です。人命や財産に 大きな影響が予想され る状況下での使用を目的として設計、製造された ものではありません。

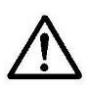

本製品は、回転機器 の故障の原因となる異常を検知し、知らせる装置です。 異常を回避したり、解決する機能はありません。また、本製品で検知 できない異常が発生する場合もあります。

本製品は、日常の点検作業をサポートする装置です。装置の使用に当たっては 送風機取扱説明書 、または検知対象の回転機器 に記載されている保守点検が 適切に実施されていることが前提となります。

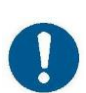

本製品の故障により重大な故障または損失の発生が予想される場合は必ず バックアップやフェイル・セーフ注1をシステム的に構築して下さい。

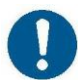

本製品が異常を検出した場合、なるべく早く 回転機器 の運転を中止し必要な 対策を講じて下さい。

 各センサーの取り付けには、電気 及び回転機器 の専門的な知識が必要です。 センサーの取 り 付 け は必ずこれらの知識のある技術者が行って 下さい 。

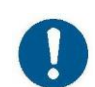

ミ ル TEN と電源を入れた子機を通信しない状態で長期間放置しないで 下さい。通信不良を知らせる表示灯の点滅により子機の寿命を縮めます。

 子機は水やほこりがかからない環境に設置して下さい。水やほこりがある 場合は、屋外仕様製品(TCM-NF2 P S)を推奨します。

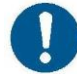

屋外仕様製品(TCM-NF2PS)を使用し保護等級 I P 65の防塵、防水 保護が必要な際は、電線の引出口に適正な保護を行って下さい。

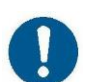

センサーは 正しく 端子に接続して 下さい 。 配線ミスや使用範囲外の出力の センサー を 接続した場合、正常に検知できないだけではなく内部回路 や センサーを破損することがあります。

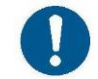

配線接続は必ず電源が遮断された状態で行って下さい。思わぬ事故や機器の 破損を引き起こす可能性があります。

注1:作業者の操作ミスや、センサーや機器の誤動作 が発生した際に安全側に機能 するようにしておく設計思想のことをいいます。

電波やノイズのある環境または機器の近くに設置しないで下さい。 通信不良や子機の誤作動の原因になります。

本製品の通信に無線LANを使用する場合は必ず事前に動作テストを行って 下さい。ノイズの多い場所や他の無線LANと混線が発生する場所では使用で きないことがあります。

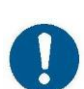

表示画面上のタッチスイッチの操作は必ず人の手で行って下さい。 必要以上に強い力を加えたり、硬いものや、尖ったもので操作すると タッチパネルの故障の原因となること があります。

 本製品及び各センサー類は、落としたり過大な衝撃を加えたりしないで 下さい。外観に異常が無くても内部素子が破損したり、誤動作の原因に なります。

センサーリード線には、繰り返し曲げ応力や引張力がかからないよう配線して 下さい。断線の原因になります。

センサーケーブルは主回路や動力線などと束線したり、近接したりしないで 下さい 。ノイズにより、誤動作する場合があります。

本製品に急激な温度変化を与えないで下さい、結露することにより絶縁性能 が劣化し、故障の原因になります。

- 精密機器ですので落下などによる強い衝撃を与えないで下さい。
- 放熱性能が悪化するため 布やシート等をかぶせないで下さい。
- 本製品または、とらぶるレーサⅡ PLUS 子機を他社の製品と同じネットワーク に 接続しないで下さい。機器の故障、誤動作が発生する恐れがあります。
	- 油、薬 品、溶剤、塩分等に触れないようにして下さい。
	- 異常発熱、ひび割れ、変形、異臭等が見られる場合、 ただちに使用を中止して下さい。

#### ■ 2. とらぶるレーサ II PLUS の概要

回転機器 は工場設備の中で非常に重要な役割を果たす場合があり、 回転機器 の故障で工場 の稼働が停止してしまうケースもあります。そのため回転機器の日常の点検、保守は欠か すことのできない作業です。しかし 、回転機器 は機械設備の上、屋上、囲われた場所など 立ち入りにくい場所に設置されていることが多く点検作業もおろそかになりがちです。 <mark>亡5ぶふし一サⅡ</mark> PLUS は各種センサーで常時監視を行い、回転機器に起きやすい異常 を初期段階で表示することにより大きな 故 障 を未然に防ぐ、常時監視簡易診断装置です。 従来の常時監視システムは、大が かりで非常に高価なものでしたが、本製品は機能を絞り 込 んだことで低価格を実現しました。

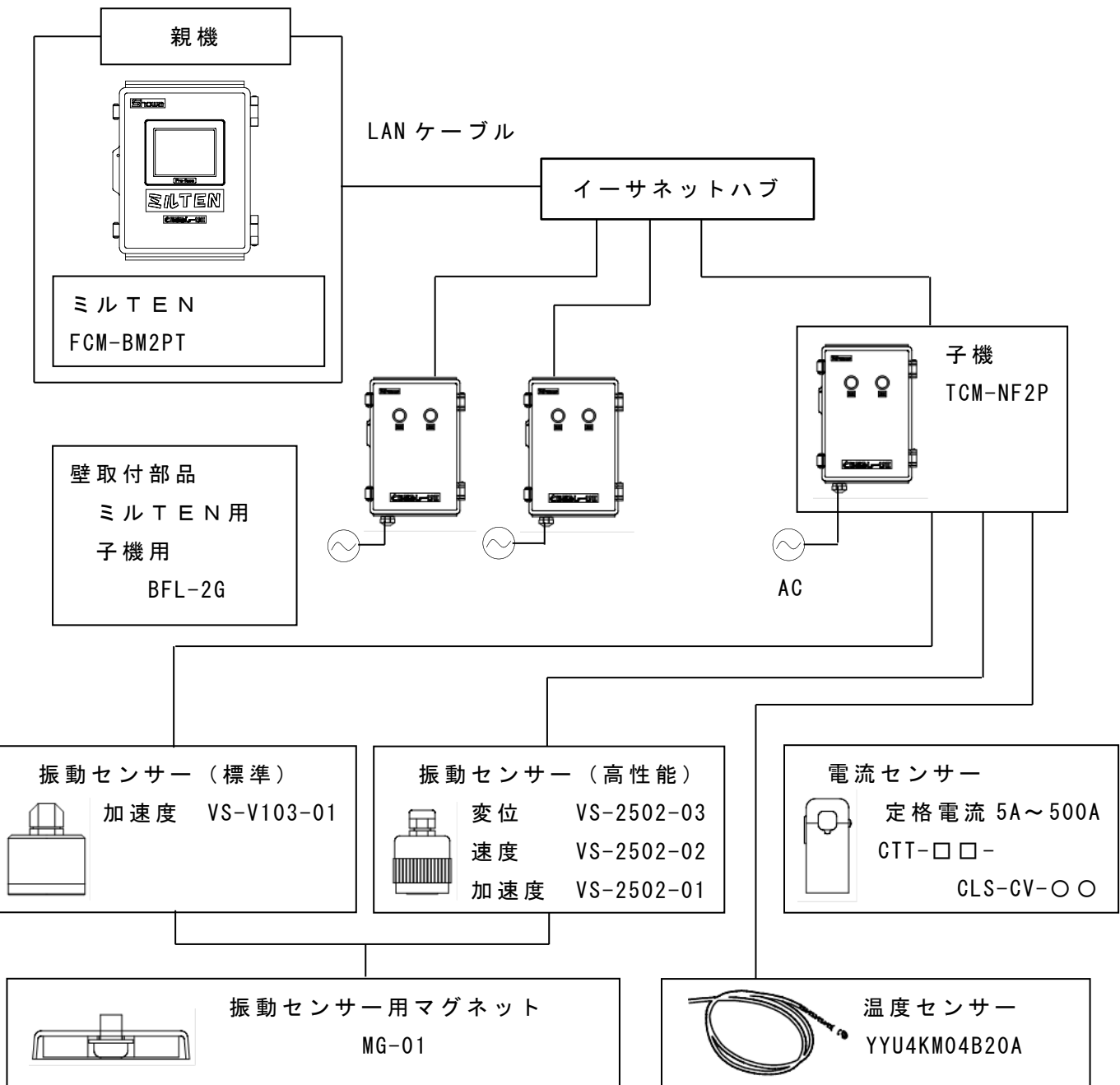

● シ ス テ ム 構 成 例 と 周 辺 機 器

 $\bigcirc$   $\leq$   $\nu$  T E N ( F C M - B M 2 P T) 子機の制御や、計測値の表示、記録を行う機器です。 点検しやすい場所に設置して、使用します。

● 各部の名称

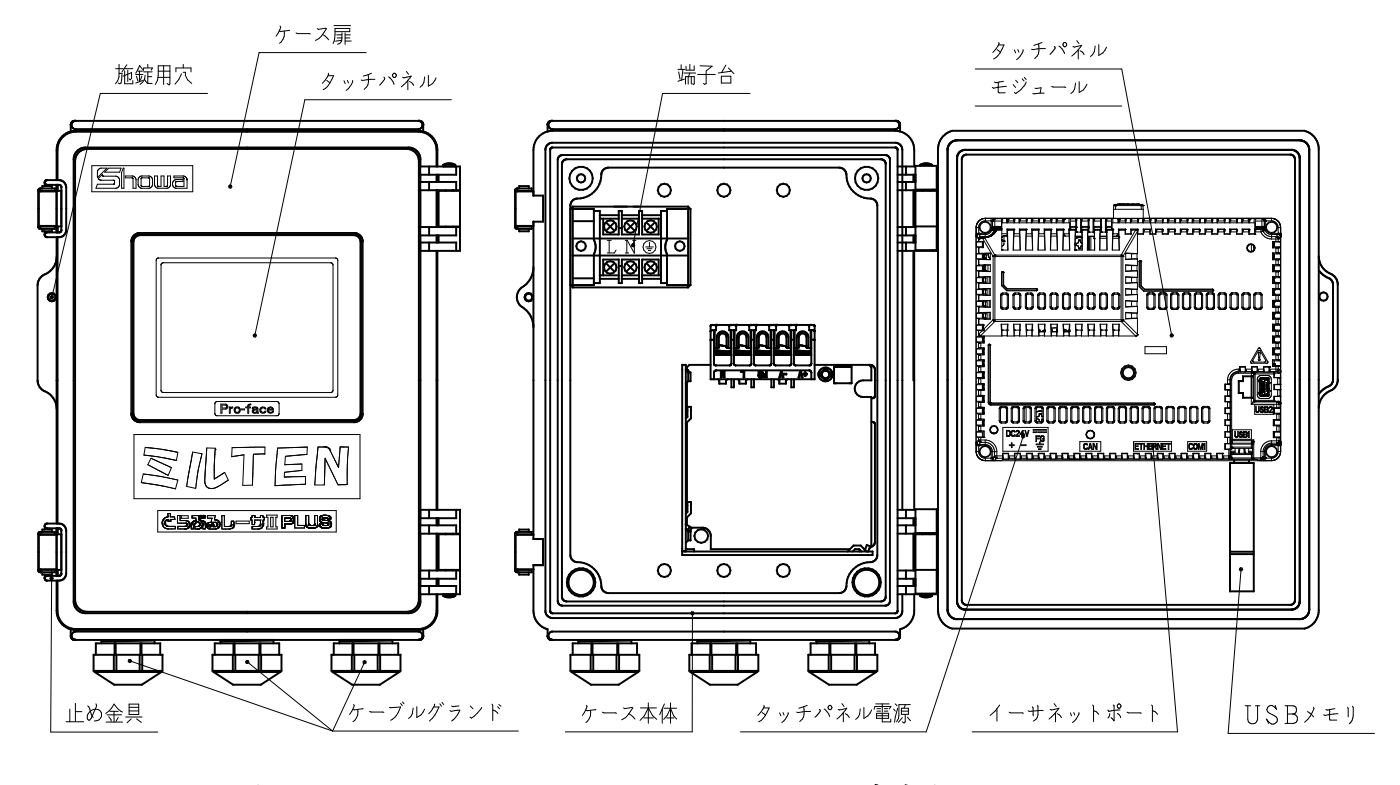

正面図 わたい アンチュート あいじょう 内部図

分解禁止です。故障の原因となりますので 指定の箇所以外には触れないで下さい。

●ミル T E N 用壁 取 付 部 品 (B F L - 2 G) 壁取付を行う為の部品です。 (P14参照) ● 子機 ( T C M - N F 2 P ( S ) )

監視対象機器の近くに設置し、センサーの計測値をミルTEN (親機)にイーサ ネット経由で送信します。

●各部の名称

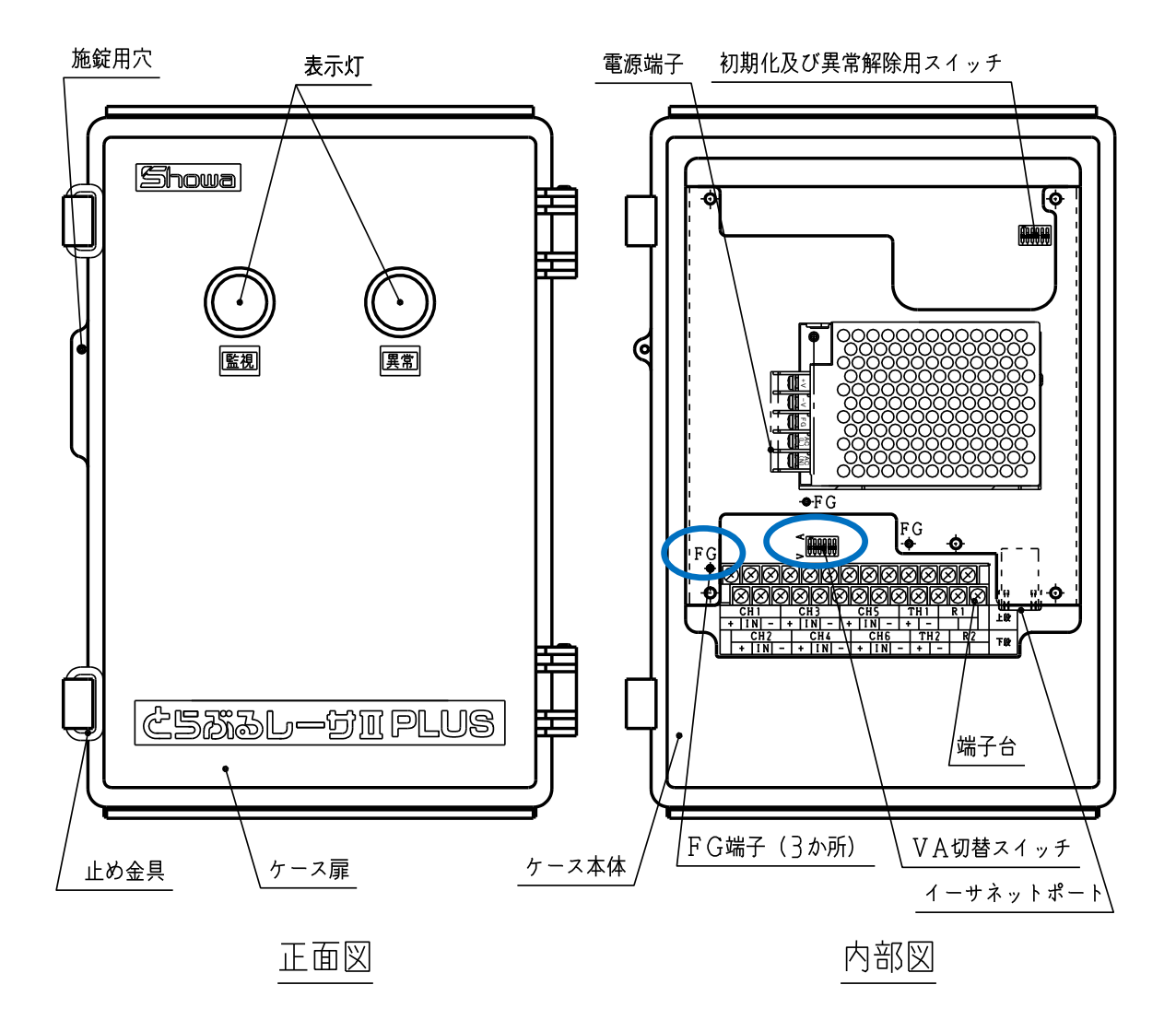

分解禁止です。故障の原因となりますので 指定の箇所以外には触れないで下さい。

● 子機 用 壁 取 付 部 品 (B F L - 2 G) 壁取付を行う為の部品です。(P15参照) ●振動センサー

 軸受台 等 に 取り付け、振動を検出します。 正常運転時からの変化量、または振動許容値を判定基準とし異常の判断をします。 VS-2502-01、VS-V103-01では加速度 VS-2502-02では速度 VS-2502-03では変位を検出することができます。

●振動センサー用マグネット (MG-01) 振動センサーを仮設置する時などに使用します。 長期間監視を行う場合はねじ止めを推奨します。

●温度センサー

 負荷側、駆動側 の軸受箱に取り付け それぞれ軸受 の 温度を検出します。 (温度は取付位置の軸受箱 が肉厚の場合、 実際の値より低く表示されることがあり ます。)

●電流センサー

 電動機電源ケーブルのR,S,Tのいずれか1本に取り付け、運転信号、負荷不足、 過負荷などを検出します。 また運転時間の計測の際にも使用します。

#### $\bigcirc$  イーサネットハブ (LAN用ハブ)

 ミ ル TEN から複数台の子機を接続する為に使用します。 (推奨ハブ:ダイヤトレンド社製 形式:DEH-TX8)

#### ● 無線 L A N ルータ

 LANケーブルの施工が困難な場合は、無線LANルータを使用することにより LANケーブルの部分を無線化することが出来ます。 システムの構築方法により必要な台数は異なります。 ※通信の安定性は使用環境に大きく左右される為、本格運用前にテストを実施するこ とを強くお勧めします。

#### ■セット内容

- ・本体
- · 取扱説明書 (ミルTEN編)
- ・扉固定用ねじ
- ・USBメモリ

#### 3. しきい値の設定について

しきい値とは、異常と正常の境目となる値のことです。 とらぶるレーサ Π PLUS では、異常判定の基準値としてとらえて下さい。

一般に振動 値 、温度の異常 判定方法として、絶対判定法や相対判定法などがあります。 絶対判定法とは、 JIS 等の規格で決められた絶対的な基準値をしきい値として異常判定を する方法です。

相対判定法とは正常時の値を計測し、正常時よりも高い値をしきい値として設定し、異常 判定を行う方法です。

一般的な振動値、温度の異常 の 発生までの推移は 、 下 図の様になります ので参照して

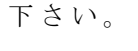

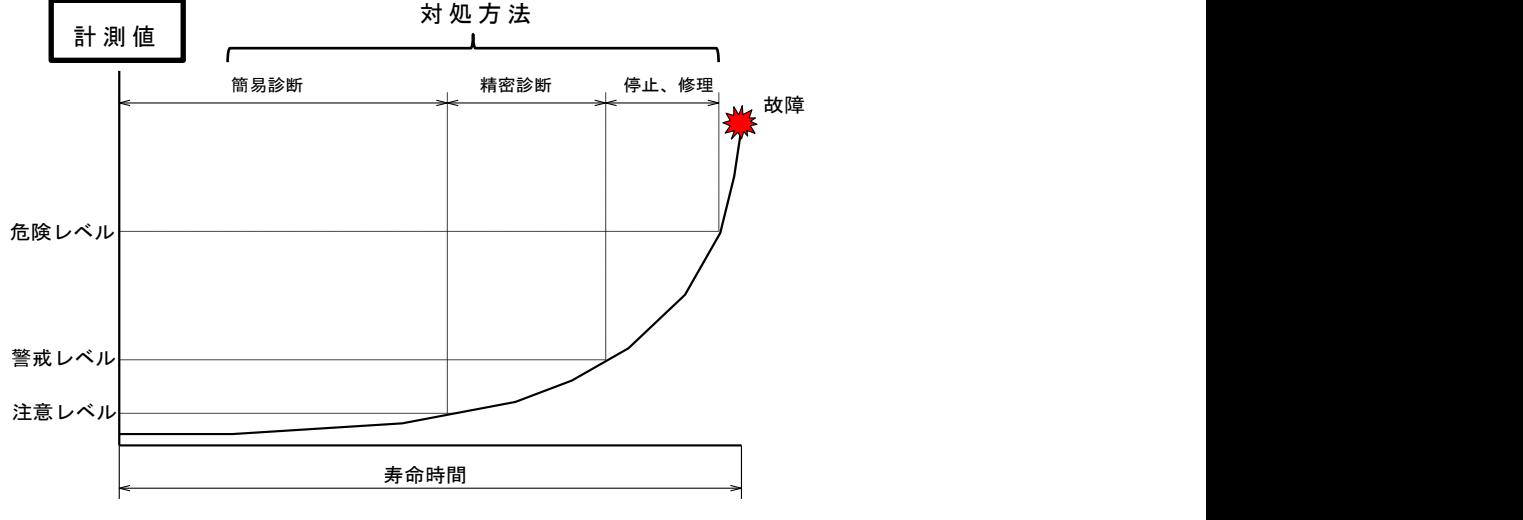

異 常 値 の 概 念

本製品 は簡易診断により早期に異常を 検 知 し、知らせる装置です。 よって、 異常を 検 知 した場合は お客様が 精密診断を行い、異常の場所、度合いを特定し、 必要な処置を行って下さい。

●振動のしきい値

振動値は一般的に右図の許容値で異常の判断 をします。

しかし、回転機器 の据え付け場所、据え付け 状態、回転体のバランス、運転回転数など により異なります。

そこで相対判定法を取り入れ、しきい値を設 定することで、さまざまな機器に対応できま す。(一般に正常 値の1.6 ~2倍を目安と してしきい値を設定します。)

また、通常運転の振動値が規格等の許容値に 対してはるかに低い場合も 、 絶対判定法だけ でなく相対判定法を考慮してしきい値を設 定して下さい。

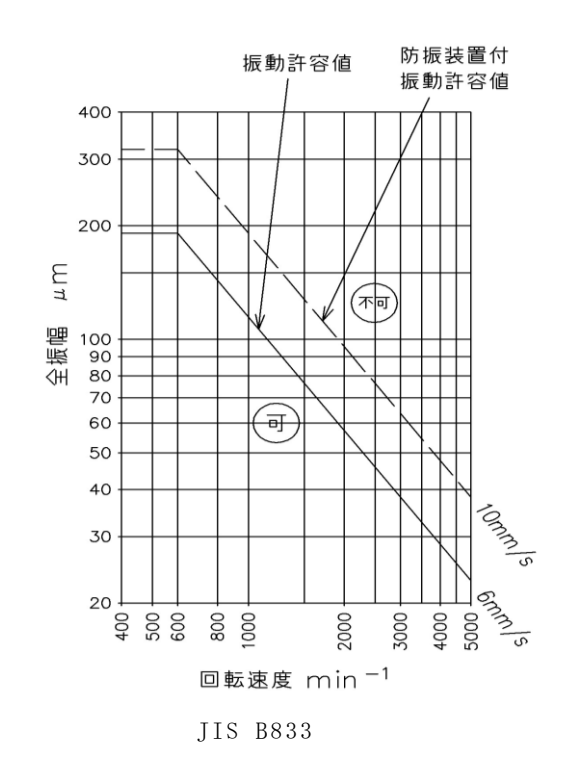

次に振幅値を速度や加速度に換算する方法について説明します。 換算には振動数がパラメータとして必要になり、換算式は次の通りとなります。

> 速 度 (V )= 2π fD <sup>2000</sup> 加速度 (<sup>A</sup> )<sup>=</sup> (2π f) 2  $2 \times 10^6$  $V: 速度  $[mm/s]$$ A : 加速度 [m/s<sup>2</sup>] D: 振幅 (全振幅)  $\lceil \mu \ln^{P-P} \rceil$  $f:$  振動数  $[Hz]$

ただし、加速度は使用状況により換算値と合わないことがある 為 、相対判定法に よりしきい値を決定するのが一般的です。

例) 振幅 = 30μm、振動数 = 50Hz (回転数 = 3000min<sup>-1</sup>) の場合

加 速 度 許 容 値 は

\n
$$
\text{Im} \times \text{Im} \left( \mathbf{A} \right) = \frac{(2 \pi f)^2 D}{2 \times 10^6} = \frac{(2 \times \pi \times 50)^2 \times 30}{2 \times 10^6} = 1.48 \, \text{[m/s}^2)
$$
\n

と な り ま す 。

外部からの振動伝達、共振等で発生した振動は、 振動センサーで正確に計測できない場合があります。

● 温 度 の し き い 値 (設 定 範 囲 0 ~ 1 5 0 ℃) 軸受の温度は運転開始後徐々に上昇し1~2時間で安定します。一般に以下の手順に 従って温度のしきい値を設定して下さい。

①軸受の温度上昇値=約2時間後の軸受温度-周囲温度 ②しきい値=軸受の温度上昇値+45℃

 温 度 センサー の 取り付け位置によっては、実際の軸受温度との差が大きくなる場合が あります。初期調整時に軸受箱表面温度を計測し、 センサー 入力温度との差を 考慮して、しきい値を設定して下さい。

● 電流のしきい値(設定範囲5~500A)

電動機の負荷の変動を電流値の変化で検知しています。過負荷は主制御盤の 過負荷保護装置が先に作動した場合は、異常の 検 知 はできません。Vベルトの切断、 ゆるみ等の動力伝達経路の異常による負荷の低下を電流不足として検知し異常と 判定します。

『電流不足』のしきい値は電動機の無負荷電流を入力し、

- 『過負荷』のしきい値は電動機の定格電流値を入力して下さい。
- ・インバータで減速運転を行う場合、不足電流しきい値は運転周波数での 無負荷電流を基準として下さい。
- インバータにより可変速運転する場合、不足電流(ベルト切断検知機能)は 使用できない場合があります。
- ●下限と上限のしきい値

 下限のしきい値は、子機が測定した値が下限しきい値を下回っている 場合に、異常と判定します。 (下限のしきい値を使用しない場合は0に設定して下さい。) 上限のしきい値は、子機が測定した値が上限しきい値を上回っている 場合に、異常と判定します。

● 運転時間のしきい値 (設定範囲 1~99999時間) 運転時間(電動機に負荷がかかっている時間)を積算しています。 しきい値は潤滑油(グリースまたはオイル)の種類、周囲の環境、使用状況によって 異なってきます。お客様にて回転機器の運転状況を考慮して設定して下さい。

● 遅 延 時 間 に つ い て (0 ~ 1 2 0 秒) 異常の検知時には突発的な計測値の上昇による誤検知を防止する為、計測値が この遅延時間以上連続しないと異常判定しないように設定されています。 目安は10秒程度です。

#### ■ 4. 設置要領

子機は振動が無く、直射日光の当たらない所に設置して下さい。

● 設 置 手 順

( 1 ) 子 機 の 設 置 ( P 1 5 参照) (2) センサーの取り付け (P16参照) ( 3 ) 子 機 端 子 の 配 線 ( P 1 9 参 照 ) (4) LAN ケーブルの接続 (P 2 1 参照) ( 5 ) 子 機 の 設 定 ( P 2 2 参照) ( 6 ) 電 源 の 接 続 ( P 2 3 参 照 ) ( 7 ) 親 機 の 設 定 ( P 2 3 参照)

●設置例

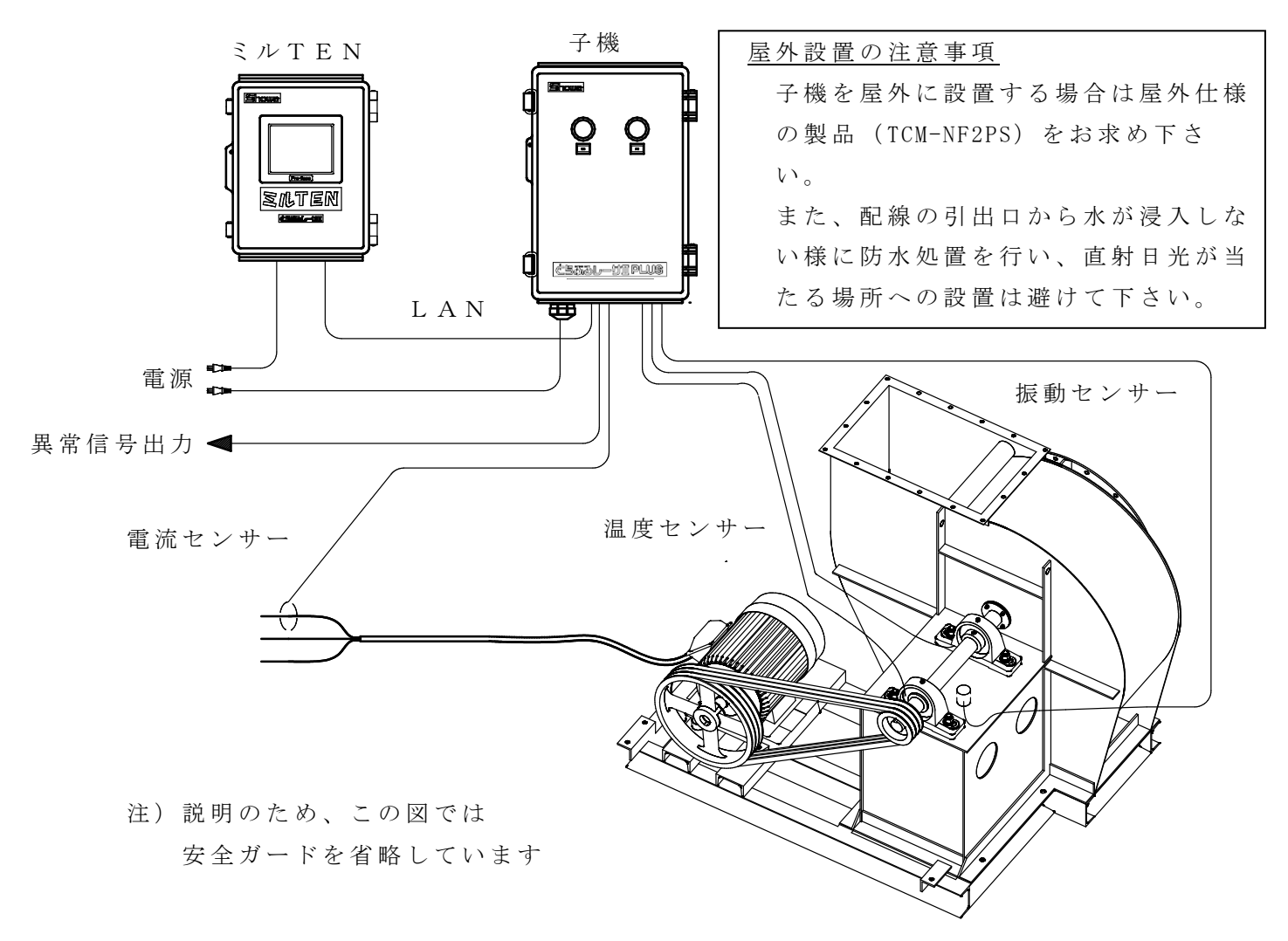

#### (1) ミ ル TEN および子機の設置

#### $\bullet$  ミル T E N の設置

- ① 直 接 取 り 付 け の 場 合
	- 下 記 の 寸 法 で 加 工 穴 を あ け 、 子 機 の 裏 面 か ら ね じ 止 め し ま す 。 (ミル T E N 本 体 の タ ッ ピ ン ネ ジ 用 穴 深 さ 6 m m )

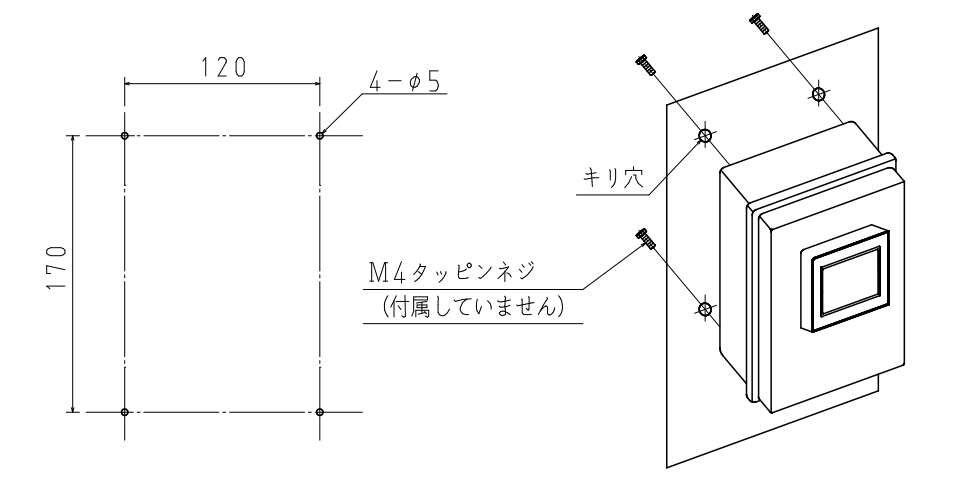

② 「 壁 取 付 部 品 」 使 用 時 の 取 り 付 け の 場 合 下記の寸法で加工穴をあけ、壁取付部品を装着したミルTENを 表面からねじ止めします。(壁取付部品の厚さ8. 5mm)

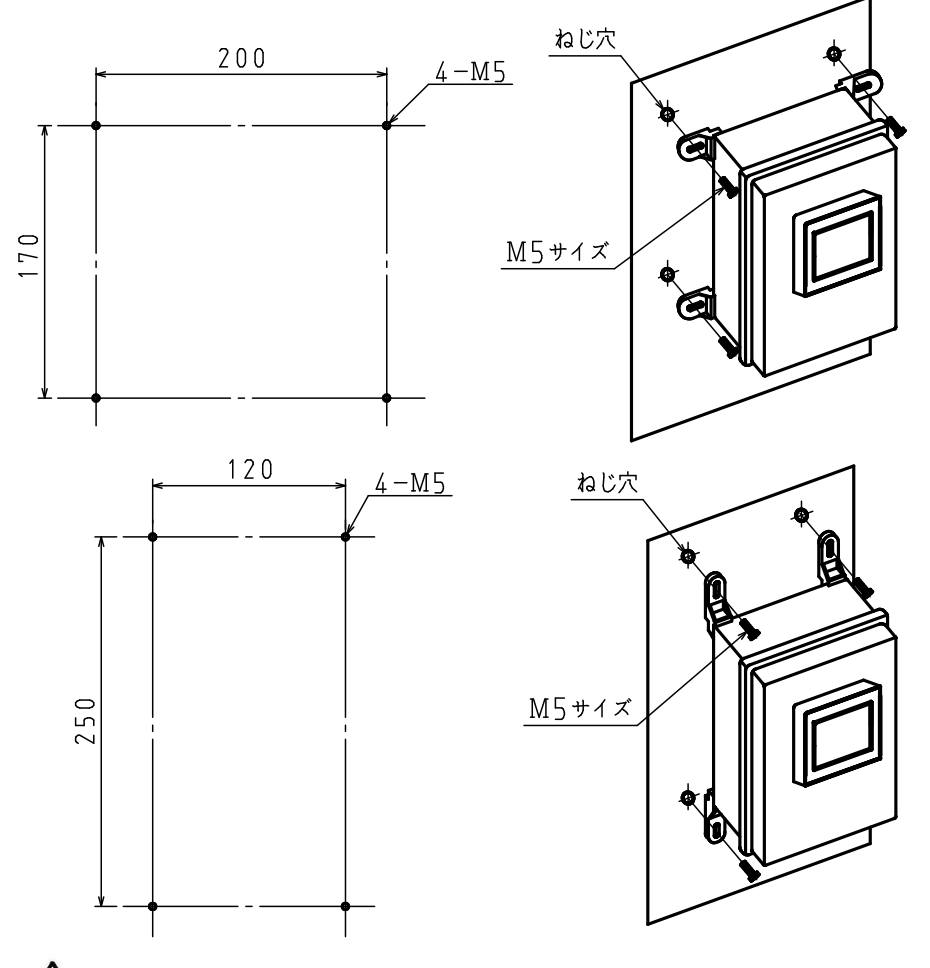

【 △ 】 直 射 日 光 の 当 た ら な い 涼 し い 場 所 に 設 置 し て 下さい 。 高 温 環 境 で は 機 器 の 寿 命 を 縮 め ま す 。

●子機の設置

① 直 接 取 り 付 け の 場 合

 下 記 の 寸 法 で 加 工 穴 を あ け 、 子 機 の 裏 面 か ら ね じ 止 め し ま す 。 ( 子 機 の タ ッ プ 深 さ 1 0 m m )

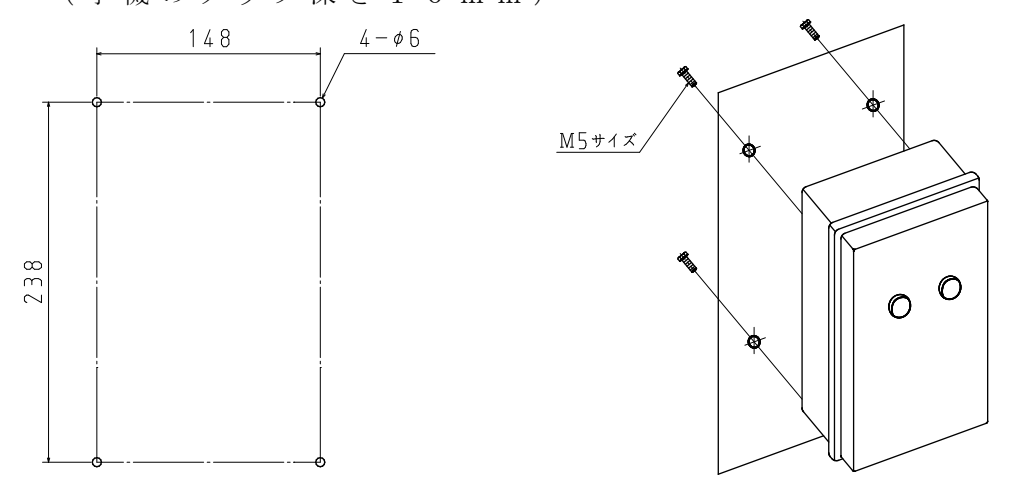

② 「 壁 取 付 部 品 」 使 用 時 の 取 り 付 け の 場 合 下記の寸法で加工穴をあけ、壁取付部品を装着した子機を表面から ね じ 止 め し ま す 。 ( 壁 取 付 部 品 の 厚 さ 8 . 5 m m )

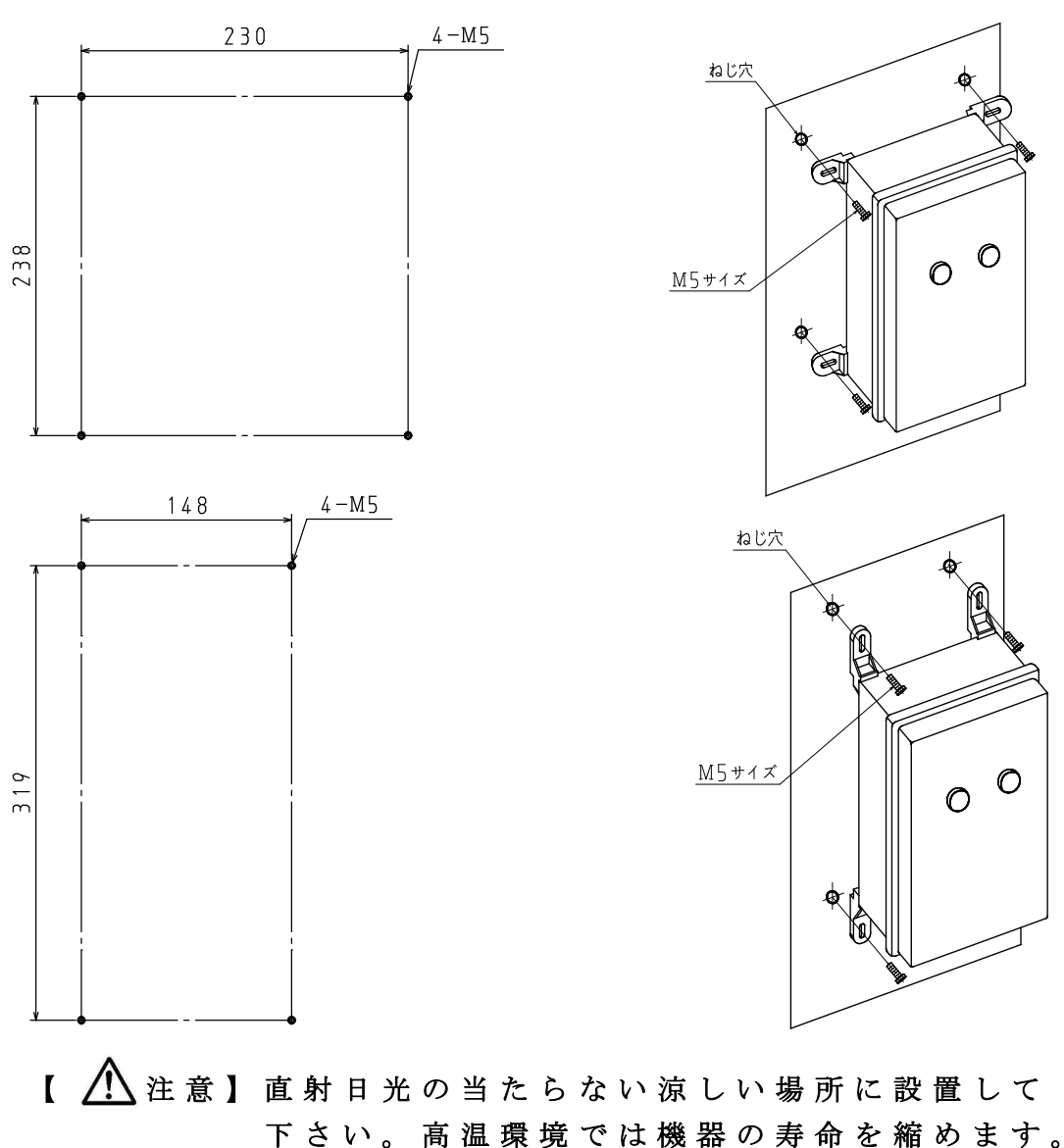

#### (2) セ ン サ ー の 取り付け

#### ①振動 セ ン サ ー

 軸受台にφ6. 5の穴を開け裏側から センサー の斜線の面 を被測定面に密着させて 取り付けて下さい。(適正締付トルクは、5 N ±0.2 です。) 取り付け位置は軸受箱の近くで共振を起こしにくいところに取り付けて下さい。 ケーブルを固定し子機の端子台に接続して下さい。

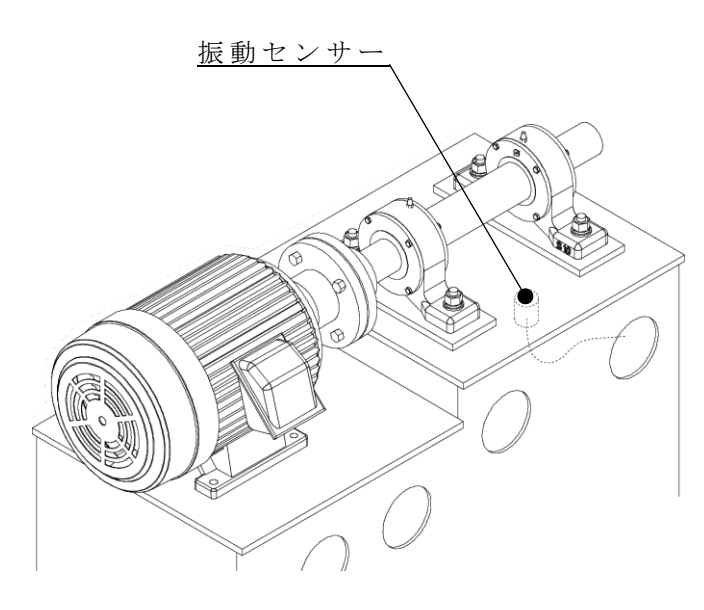

カ ッ プ リ ン グ 駆 動 マ マ マ コ マ ン ハ ト 駆 動

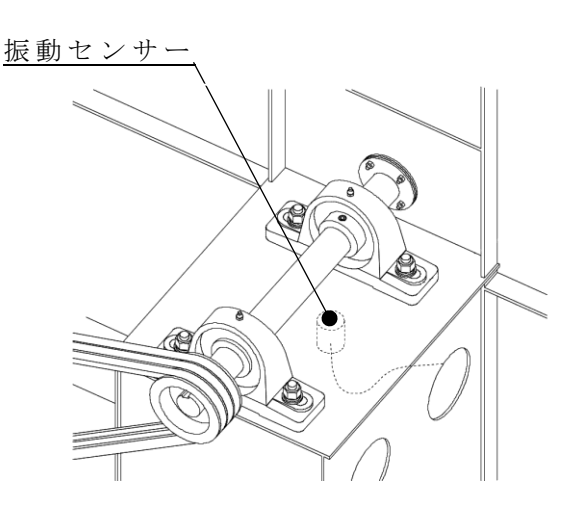

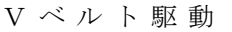

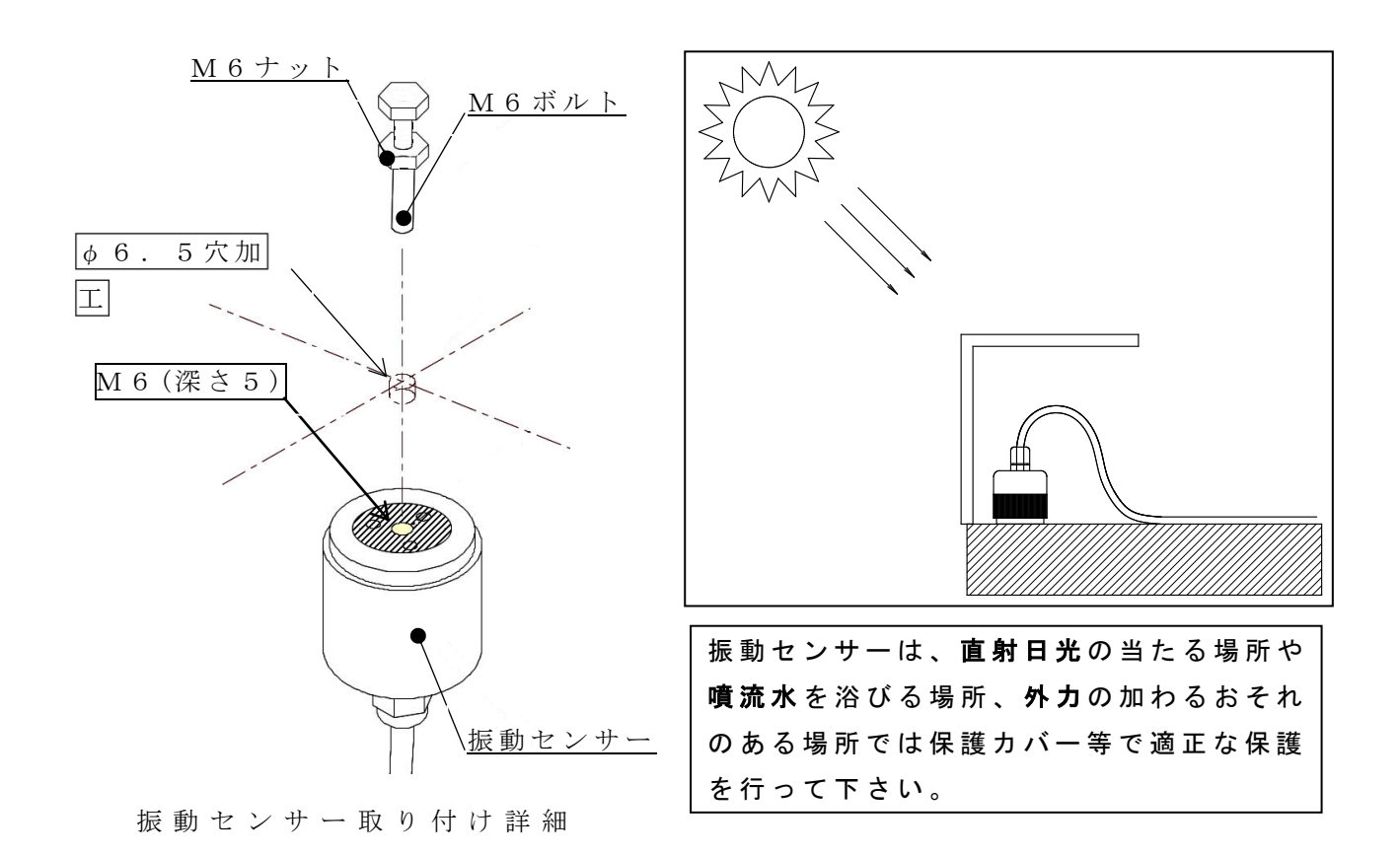

振動センサーを取り付ける際、ケーブルを固定したまま本体のみを回さない で 下さい 。 ケーブルが断線する恐れがあります。必ず、本体と一緒にケー ブルも回して下さい。

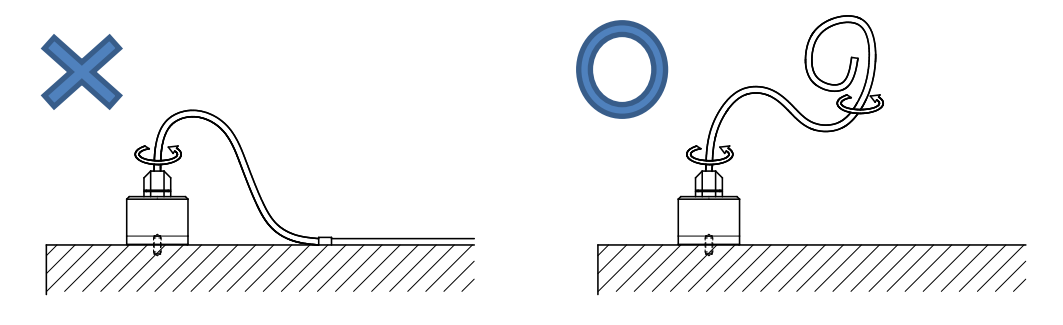

 微小振動を 検 知 す る 為 の センサー です。過大な衝撃は、故障の原因となり ます。動作確認の為に衝撃を与えることは行わないで下さい。

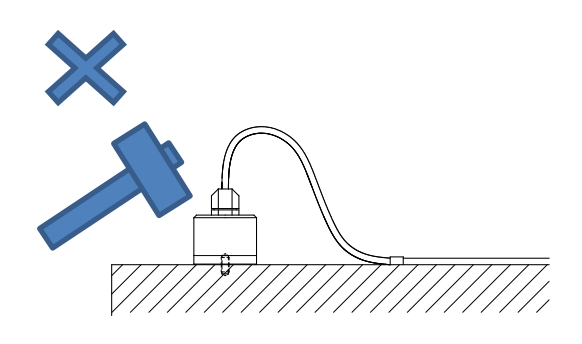

②温度 セ ン サ ー

 軸受箱にタップ加工を行い、温度 センサー を取り付けて 下さい 。取り付け位置は 軸受の温度が伝わりやすく、タップ加工が可能な肉厚な部分を選んで下さい。 温度センサーはK(CA)タイプの熱電対で、リード線は2m です。延長する場合は 専用の 補 償 導 線 を使用して 下さい 。

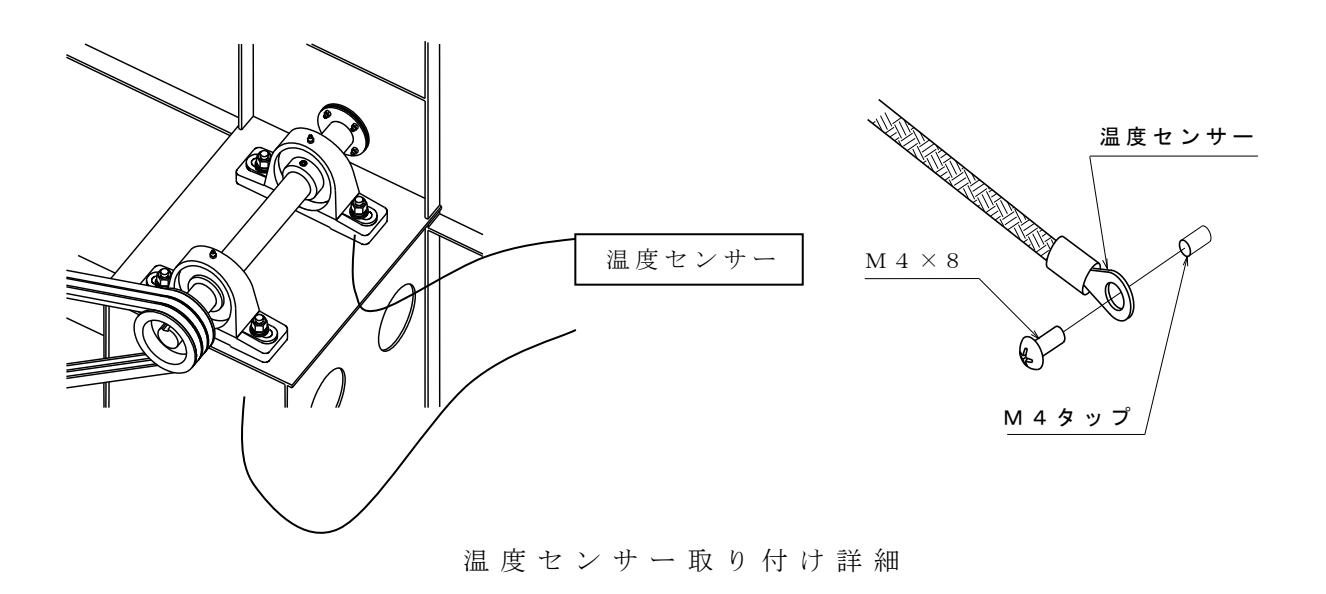

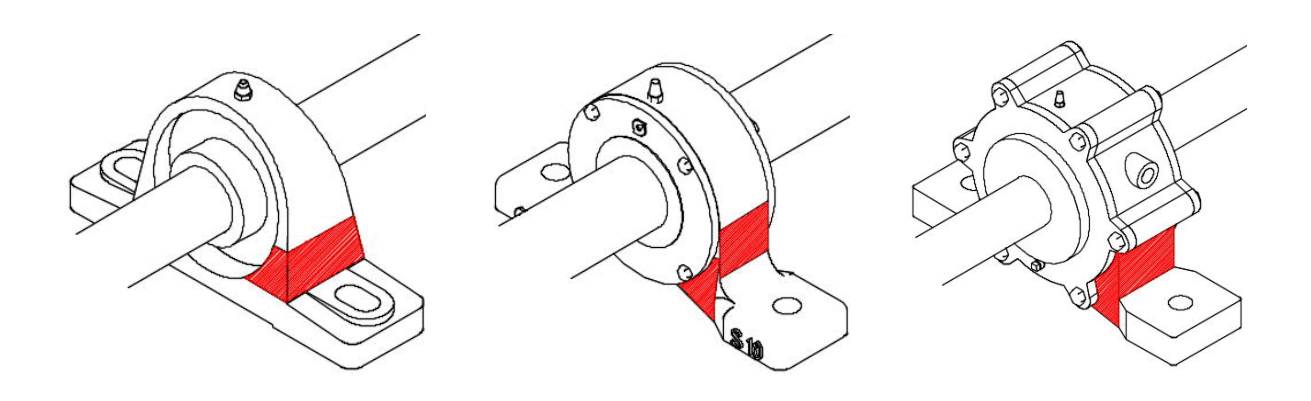

温度 センサー推 奨 取 り 付 け 位 置 ( 第 )

温度センサーの接続には必ず極性を合わせて下さい。

 十分注意して下さい 。 軸受箱にタップ加工する際は、下穴も内部に貫通しないよう

#### ③電流 セ ン サ ー

Γ

電動機電源ケーブル3本 (R,S,T)のうちの1本に挟み込んで取り付けて下さい。 配線は0. 75~2. 0mm<sup>2</sup>で2芯の信号線を準備して下さい。 始動回路(Y-△)やインバータを使用している場合は、その1次側に取り付けて 下さい。

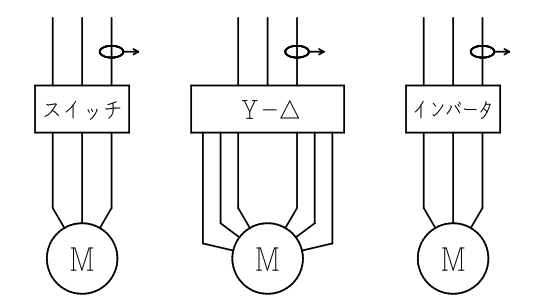

電流センサーは非防水仕様で す。モーター端子箱内や配電盤 内等水のかからない場所に設置 して下さい。

電流センサーの取り付け配線図

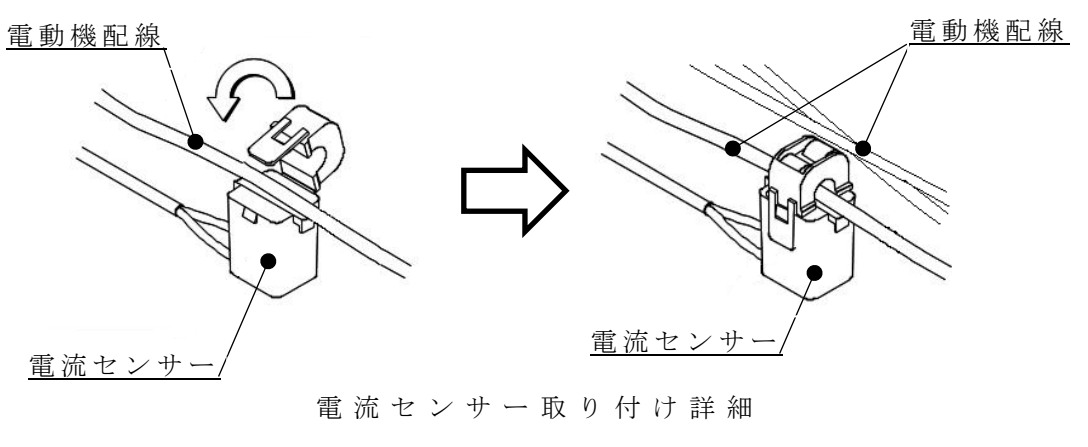

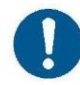

電流センサーの信号線はお客様でご用意下さい。 接続の際は必ず極性を合わせて下さい。

#### ( 3 ) 子機端子の配線

端子 台 は 下 図 の よ う に な っ て お り 、 ア ナ ロ グ 入 力 端 子 6 点 、 温 度 入 力 ( 熱 電 対 K ) 端 子 2 点 、 異 常 出 力 端 子 2 点 で 構 成 さ れ て い ま す 。 また、ノイズの影響を低減する為、FG端子 (接地) を設けてありますので 必要に応じてご使用下さい。

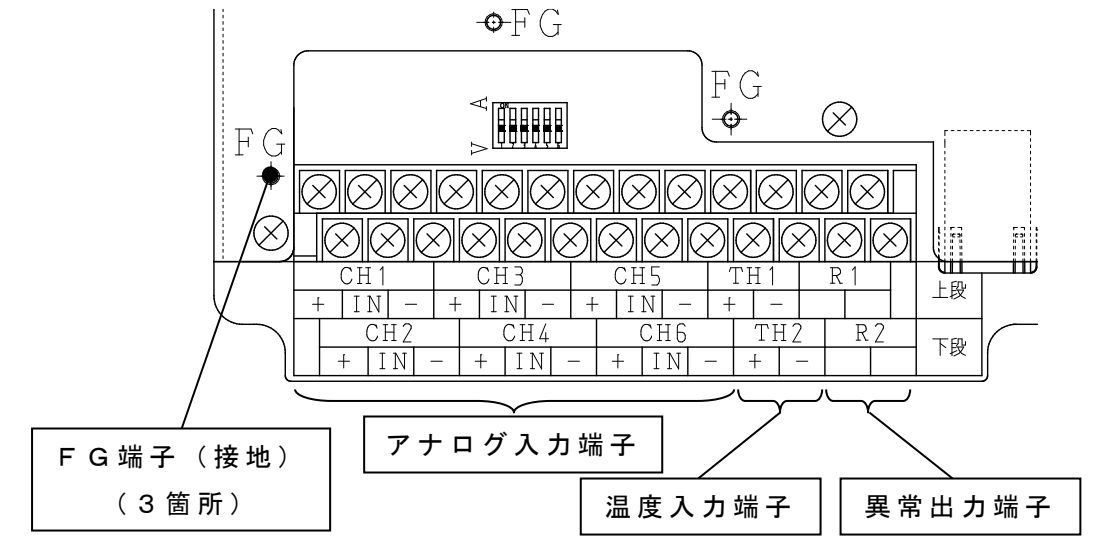

#### ① ア ナ ロ グ 入 力 端 子 の配線

 ア ナ ロ グ 出 力 を 持 つ セ ン サ ー を 接 続 す る 為 の 端 子 と な り ま す 。 振動 セ ン サ ー 、 電 流 セ ン サ ー 、 そ の 他 さ ま ざ ま な も の を 監 視 目 的 に 合 わ せ て 接 続 で き ま す 。 3 つ の 端 子 が セ ッ ト に な っ て お り 、 こ れ を ま と め て チ ャ ン ネ ル ( 以 下 C H ) と 呼 び ま す 。 C H は 1 ~ 6 C H ま で の 6 点 あ り ま す 。 端子の動作、回路図は下記の通りです。

端 子 「 + 」 : D C 2 4 「V ] の 正 極 と な る 端 子 端 子 「 IN」 : ア ナ ロ グ 入 力 端 子 端子「-」: DC24[V]の負極となり、アナログ入力端子の基準電

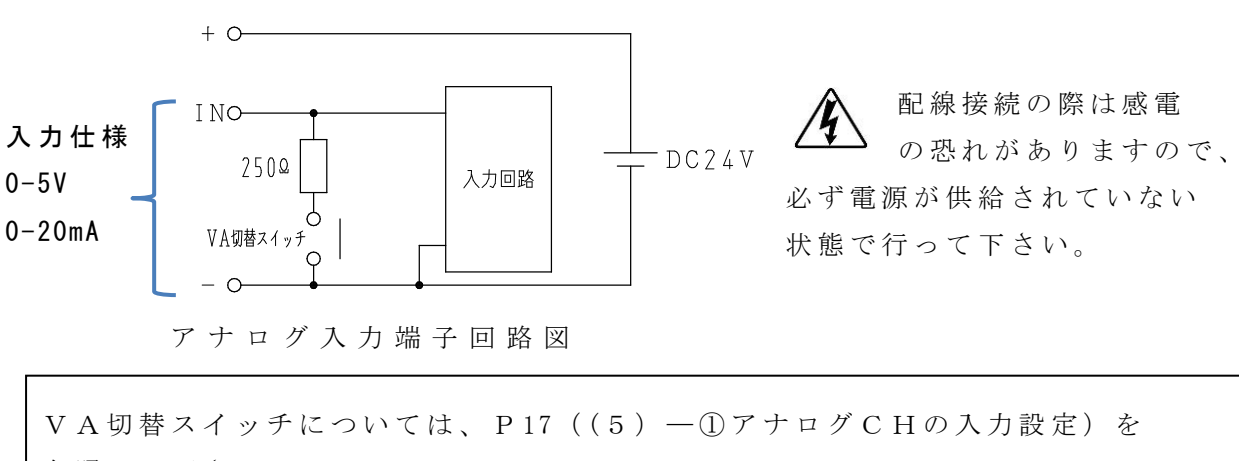

参照して下さい。

次 に セ ン サ ー の 配 線 接 続 例 を 示 し ま す 。

● 振 動 セ ン サ ー V S - 2 5 0 2 - □ □ の 接 続 (※ 極 性 は あ り ま せ ん)

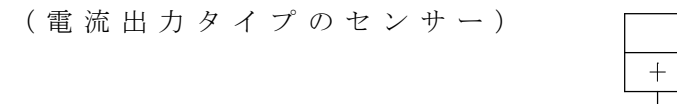

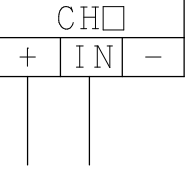

● 振 動 セ ン サ ー V S - V 1 0 3 - 0 1 の 接 続 (3線 + 1線)

( 電 圧 出 力 タ イ プ の セ ン サ ー )

※配線の間違いに注意して下さい。

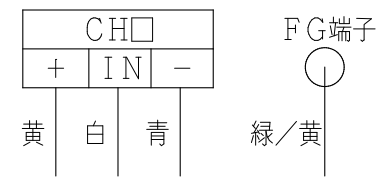

● 電流 セン サ ー C T T - □ □ - C L S - C V の 接 続 ( 2 線) ( 電 圧 出 力 タ イ プ の セ ン サ ー )

※ 『+』、『-』の極性に注意して 下 さ い。

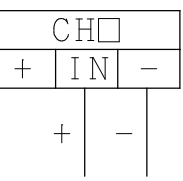

#### ②温度 入力端子の配線

温 度 セ ン サ ー (熱 電 対 ( K )) を 接 続 す る 為 の 端 子 で す 。

- ・『TH 1 』『TH 2 』端子へ接続して 下さい 。
- ・温度 センサー の センサー 線の色は『赤色』のリード線を『+』側に、『白色』の リード線を『一』側に接続し極性を合わせて下さい。

#### ③異常出力端子

異常発生に連動して端子台『R 1』『R 2』の接点を各々導通させることが出来 ま す 。 ブザーやパトライトを動作させたり、回転機器の制御装置への異常入力 信号として使用することができます。

> リレー接点 (a接点) となっており、AC250V/5Aの 負荷まで接続可能です。

#### (4) L A N ケ ー ブ ル の接続

ミルTENと子機はストレートLANケーブル(カテゴリー5e以上)で 接続します。

LANケーブルはお客様でご用意 下さい 。

複数の子機を接続する場合は、ミルTENと子機の間にイーサネットハブを挿入し 分岐して下さい。

( 推 奨 ハ ブ : ダ イ ヤ ト レ ン ド 社 製 形 式 : D E H - T X 8 )

●接続例

2台以上接続する場合は、イーサネットハブを利用して下さい。

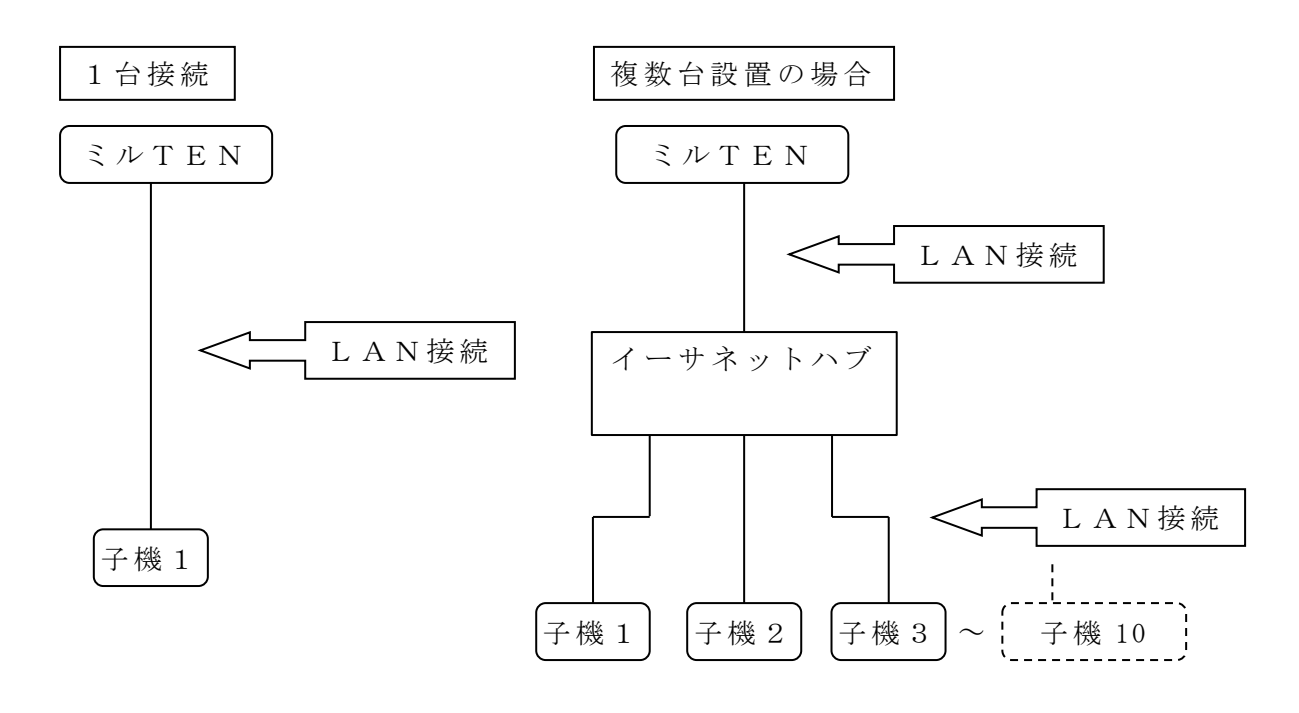

本製品 の通信に無線LANを使用する場合は必ず事前に動作テストを行って 下さい 。ノイズの多い場所や他の無線LANと混線が発生する場所では使用で きないことがあります。

#### ( 5 ) 子 機 の 設 定

子機を正常に動作させる為に、「アナログCHの入力設定」を行う必要があります。 設定は基板上のスイッチを切り替えて行います。

スイッチの切り替えは精密ドライバー等をご使用 下さい 。

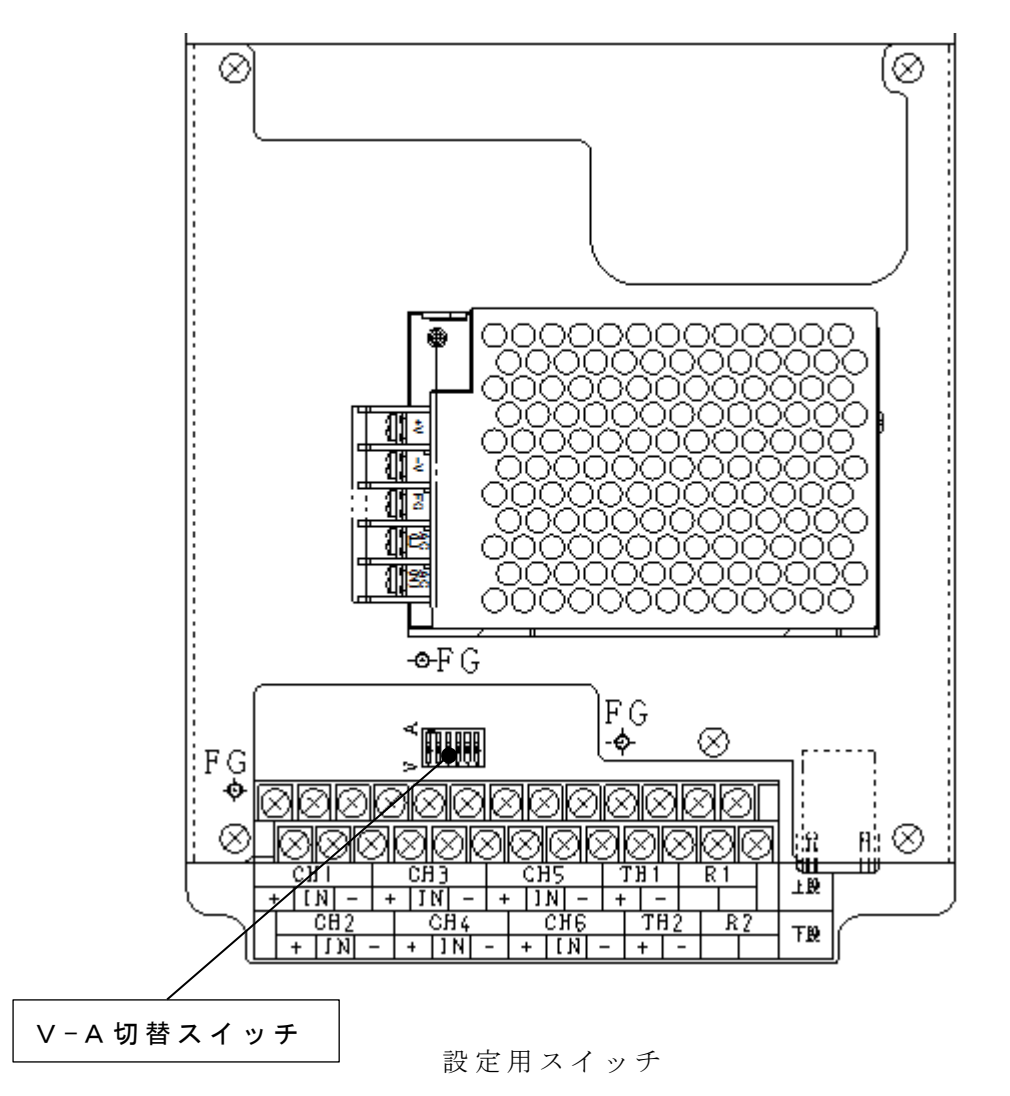

#### $①$ アナログ CHの入力設定

接続するセンサーの出力仕様により、子機のアナログCHの入力設定 を 行 う 必 要 が あ り ま す 。 設定は 「VA切替スイッチ」 により行います。

センサーの出力が電圧出力 (0-5[V]、1-5[V]) であれば「V」側、 センサーの出力が電流出力 (0-20[mA]、4-20[mA]) であれば 「 A 」 側 へ 切 り 替 え て 下 さ い 。 スイッチ に記されている数字がCH 番号に対応しています。

#### ② 子 機 の I P ア ド レ ス 設 定 ( 子 機 番 号 )

子機の IPアドレス設定は「ブラウザ設定」で行います。 (取扱説明書 子機編P.2 1 ~参照) 設定後、子機番号をボ ックスのフタの 裏側の子機番号記入欄に記入して下さい。

#### ( 6 ) 電 源 の 接 続

それぞれの端子に電源ケーブル(単相 100~ 240V)の電源を接続して 下さい 。 また、FG端子(アース)にも必ず接地線の接続を行って下さい。 接地線の接続を行わないとノイズにより、誤動作することがあります。 ※電源ケーブルはお客様にてご用意下さい。 ※指定の場所以外には絶対に配線しないで下さい。

 $\bullet$ ミルTEN

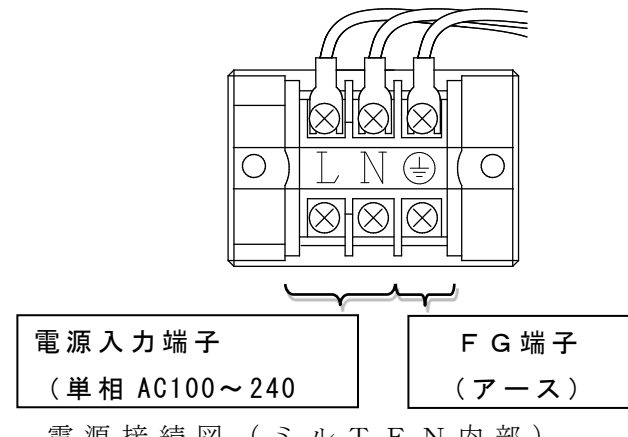

電 源 接 続 図 ( ミ ル T E N 内 部 )

● 子 機

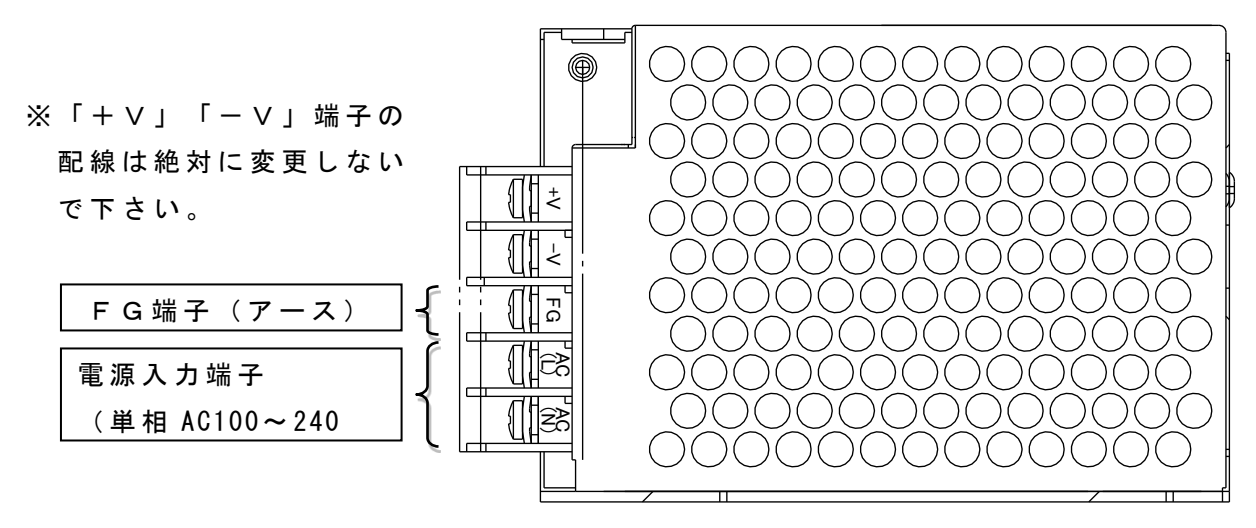

電源接続図 (子機内部)

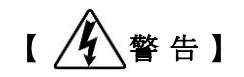

配線接続の際は感電の恐れがありますので、必ず電源が供給さ れていない 状態で行って下さい。

また、作業完了後は端子カバーを元通りに装着して下さい。

#### ( 7 ) ミ ル TEN の設定

 す べ て の 子 機 を 設 置 後 、 ミ ル T E N の 設 定 を 行 い ま す 。 詳 細 は P . 2 5 ~ を ご 覧 下 さ い 。

#### ■ 5. 標準監視セットを使用する

「標準監視」とは弊社の推奨する センサー の組み合わせにより機器の監視を行うことで す。

この方法を行うと設定作業が簡略化され、しきい値を自動で設定することができます。 回転機器1台に必要なセンサーの組合せは下記の通りです。

- ・振動 センサー 1 個
- ・温度 センサー 1 個
- ・電流 センサー 1 個

子機1台で回転機器2台まで接続して機器の監視を行うことが できます 。 設 置 手 順 は 「 4 . 設 置 要 領 」 と 同 じ で す が 、 一 部 注 意 点 が あ り ま す の で 、 下 記 を 確 認 の う え 作 業 を 行 っ て 下 さ い 。

#### 注意点

#### ● 子機 端 子 の 配 線

各 セ ン サ ー の 接 続 は 下 記 の チ ャ ン ネ ル に 行 っ て 下 さ い 。

- 対 象 機 器 1 台 目 ( Unit 1)
- ・振動 センサー :CH1
- ・電流 センサー :CH2
- · 温度 セン サー : TH 1

対 象 機 器 2 台 目 (Unit2)

- $\cdot$  振動センサー : CH4
- ・電流 センサー :CH5
- · 温度 セン サ ー : TH 2

#### ● しきい値を自動的に設定

(しきい値についてはP . 1 0 「3.しきい値の設定について」参照) 監 視 対 象 機 器 の 運 転 状 態 を 計 測 し 、 そ の 結 果 を 元 に し き い 値 を 自 動 で 計 算 し ま す の で 、 対 象 機 器 を 運 転 状 態 に し た 状 態 で 「 推 奨 設 定 」 を 開 始 し て 下 さ い 。

( 自 動 で 設 定 す る ま で 2 時 間 の 通 信 が 必 要 で す )

#### ※ 推 奨 設 定 を 行 う 前 に 対 象 機 器 が 正 常 で あ る こ と を 必 ず 確 認 し て 下 さ い 。 異 常 が あ る 状 態 で 推 奨 設定を行うと 正しくしきい値を計算することが できません 。

監視対象機器の振動値が高い場合は自動設定後すぐに異常と判定される場合が あります。その場合は機器に問題が無いことを確認のうえ、手動でしきい値を 再設定して下さい。 (P. 26 参照)

## **6. ミル T E N の出力端子について**

ミ ル TEN 内部(タッチパネルの裏面)にある機器の出力端子を使うことで、 DC24V 駆動のランプ等を起動させることができます。

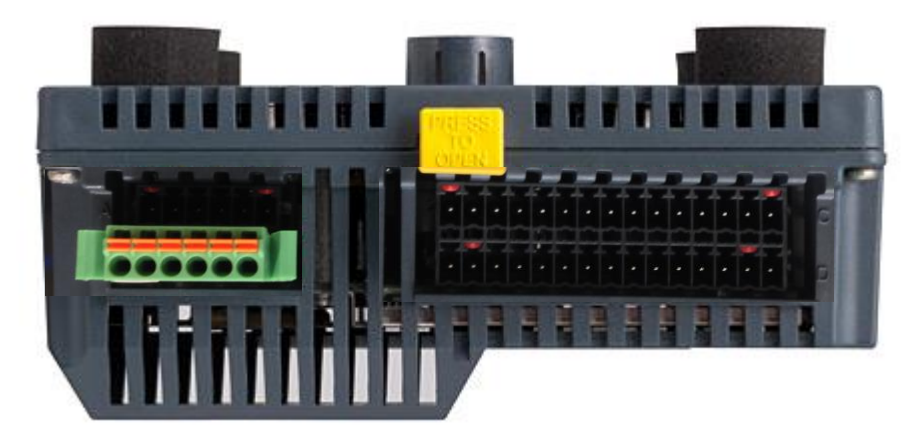

端子詳細図 (左) · 配線図 (右)は以下のようになります。

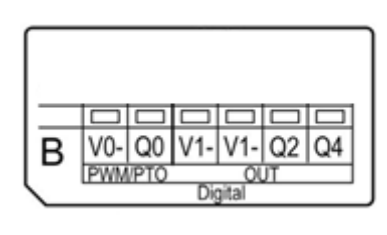

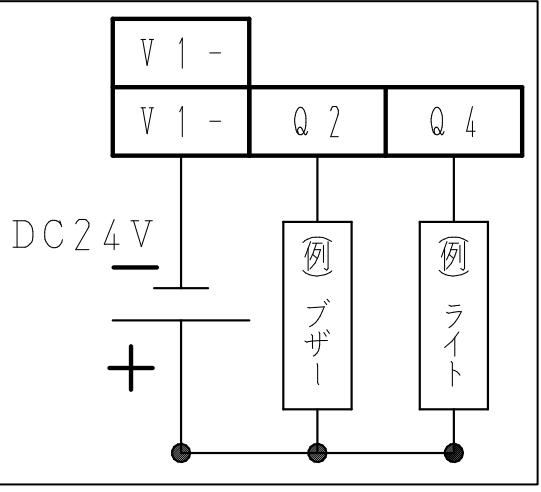

※注意 電源 (DC24V)は別途ご用意下さい。 また、ライトやブザー等も付属しておりません。

#### ●端子への接続

必ず精密ドライバーをご使用下さい。接続手順は以下の通りです。

・接続手順

- ① ドライバーを端子の穴に押し込みます。 (端子橙色部 )
- ② ドライバーを押し込んだまま、電線を挿入して下さい。(○穴)
- ③ 電線がしっかりと挿入できたら、 ドライバーを取り出して下さい。

#### ※注意 1. 電線は 0.20~0.81mm<sup>2</sup>(AWG 24~18)をお使い下さい。 2. 電線から被覆を 7.0mm だけ剥ぎ取って下さい。

## ■ 7 . 操 作 方 法 に つ い て

 $\leq \nu$  T E N (F C M - B M 2 P T) ●本製品の設定と画面の流れ

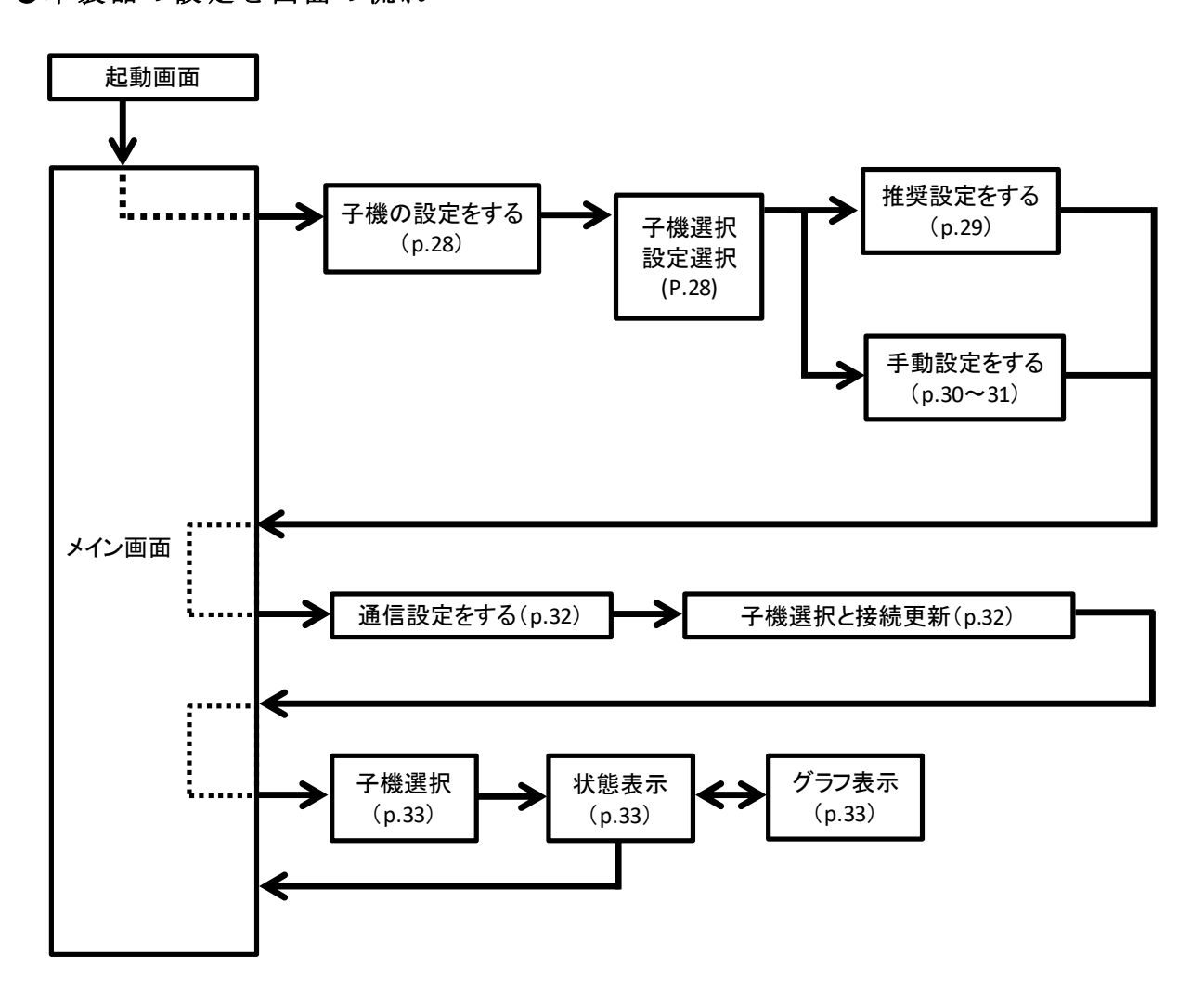

● 異常の確認画面

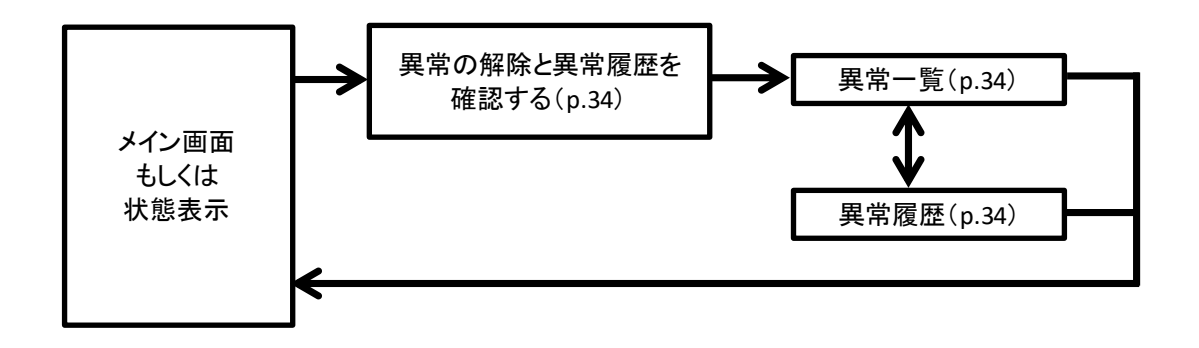

#### (1 ) ミルTEN 起動画面

ミルTENに電源を投入すると起動画面が表示され自動で以下のメイン画面に 切替わります (起動に30秒程かかります)。

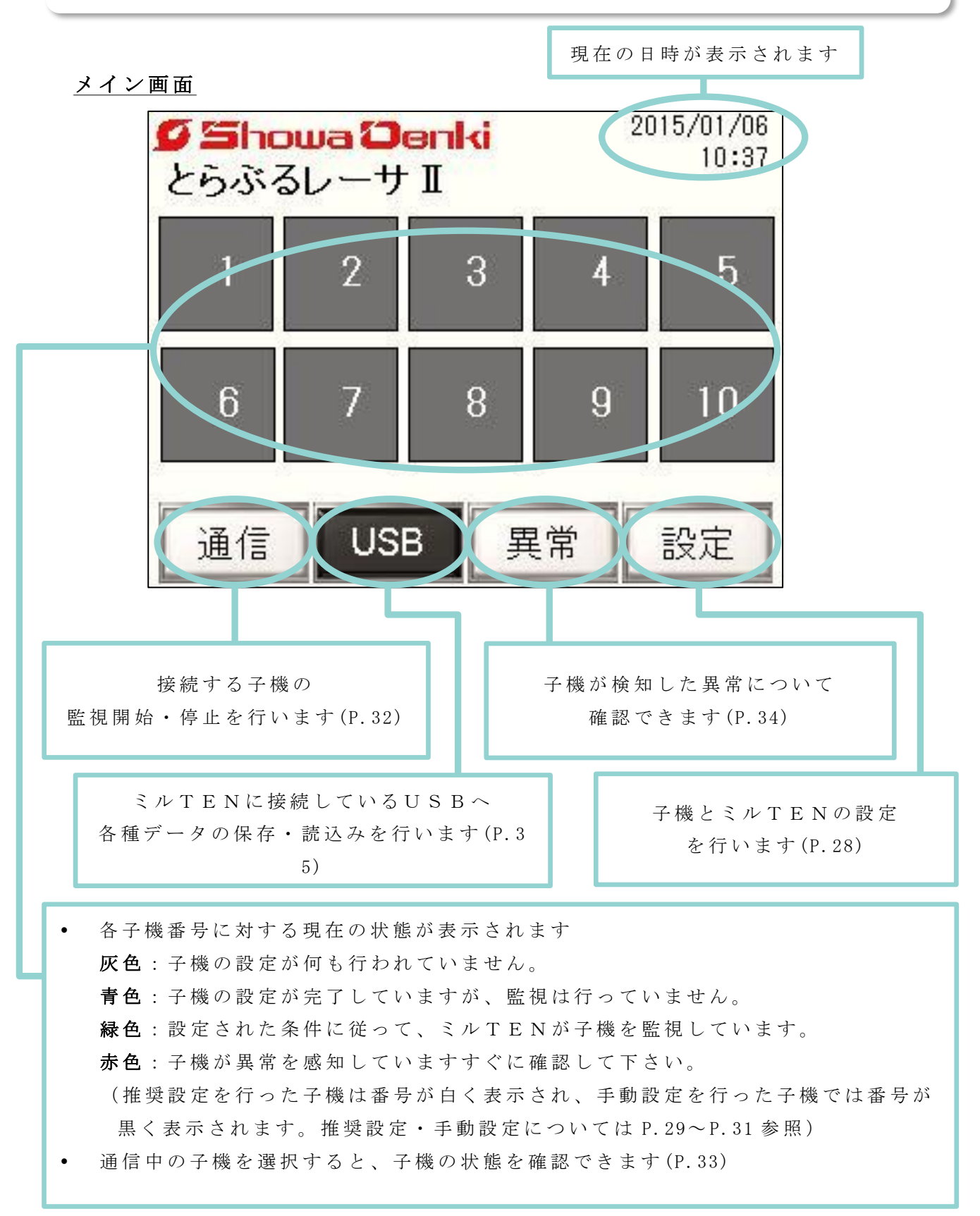

#### (2 ) 設 定 画 面

監視を行う子機の設定(異常値の指示等)を行います。 メイン画面 (P.27)の「設定」をタッチして下図の設定メニューに進んで下さい。

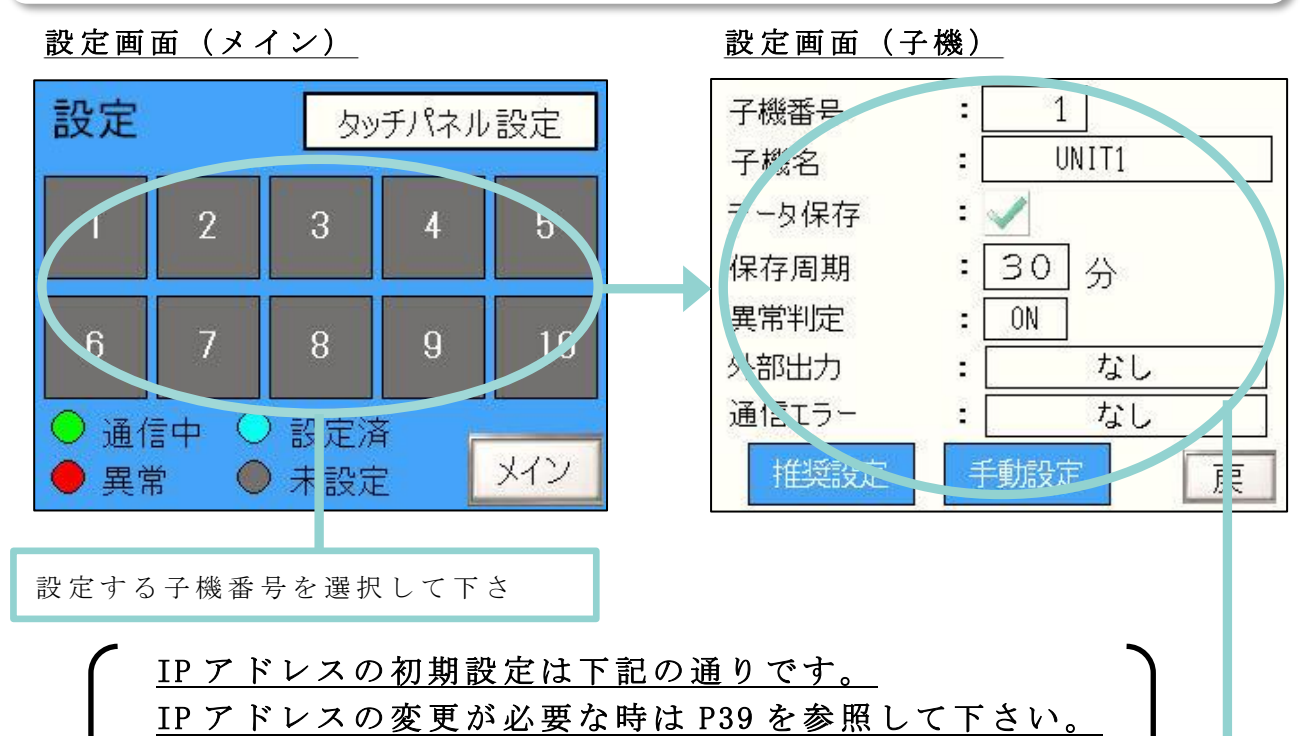

ミル T EN : 192.168.0.150 子機 · 192 168 0 1

#### 子機番号

選択した子機の番号を設定 し ます。

子機名

● 選択した子機の名称を設定します。

#### データ保存

 収 集 したデータをUSBメモリにCSV形式で保存します。データを保存する 際はUSBメモリを接続しチェックボックスにチェックを入れて下さい。

#### 保存周期

- 「データ保存」を行う時間間隔を設定します。
- 保存周期が1分の場合、約5時間でファイルのデータ量を超過する為5時間ご とに新規ファイルが作成されます。データの保存周期と新規ファイル作成の間 隔(目安)は以下の通りです。

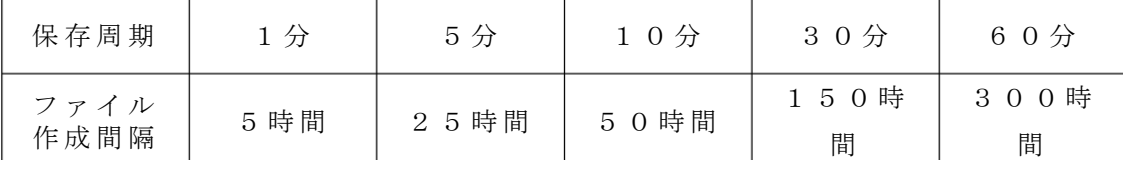

外部出力

● 子機が異常を検知した際に作動する接点 (ミルTEN側) を設定します。 通信エラー

• 子機との通信エラー時に作動する接点(ミルTEN側)を設定します。

推奨設定

子機の各チャンネルについて 推奨設定( P.29) により設定 し ます。

手動設定

● 子機の各チャンネルについて手動設定 (P.30∼P.31) により設定します。

#### (3 ) 推奨設定

回転機器の運転状態を計測し、弊社の推奨する方法 に従って、 子 機 のしきい値を 自動で 設 定 す る 機能です。

推奨設定を行うためには標準監視 (P.24)の条件を満たしている必要があります、また 通信開始後2時間以内は異常判定が行われません。

#### 推 奨 設 定 画 面

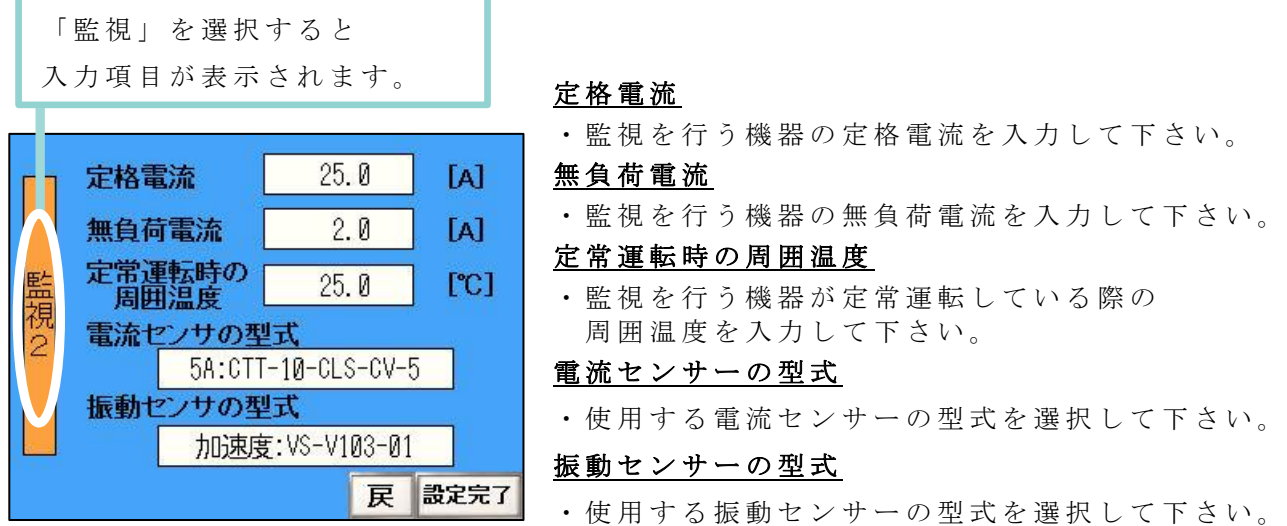

※推奨設定は弊社の製造する送風機を監視する事を前提として設定されています。 ※推奨設定 は 回転機器の正常な運転を観察し、それを基に子機を設定する機能です。必ず

先に監視対象機器を運転させ、子機との通信を開始してから2時間は各値が正常である ことを確認して下さい。(通信開始後2時間の間に異常値が検出されていた場合、それ 以降異常値を正常な値として設定してしまいます)

※推奨設定では運転時間のしきい値が自動的に 1800 時間で設定されます。

(監視1ではCH2を、監視2ではCH5の運転時間をカウントします)

各センサーの詳細設定を手動で行います。

のセンサーを使用する場合、

5Vで100を測定値として検知します。

電圧が0Vの時は0、 2.5Vの電圧で50、

#### **手動設定画面**

L

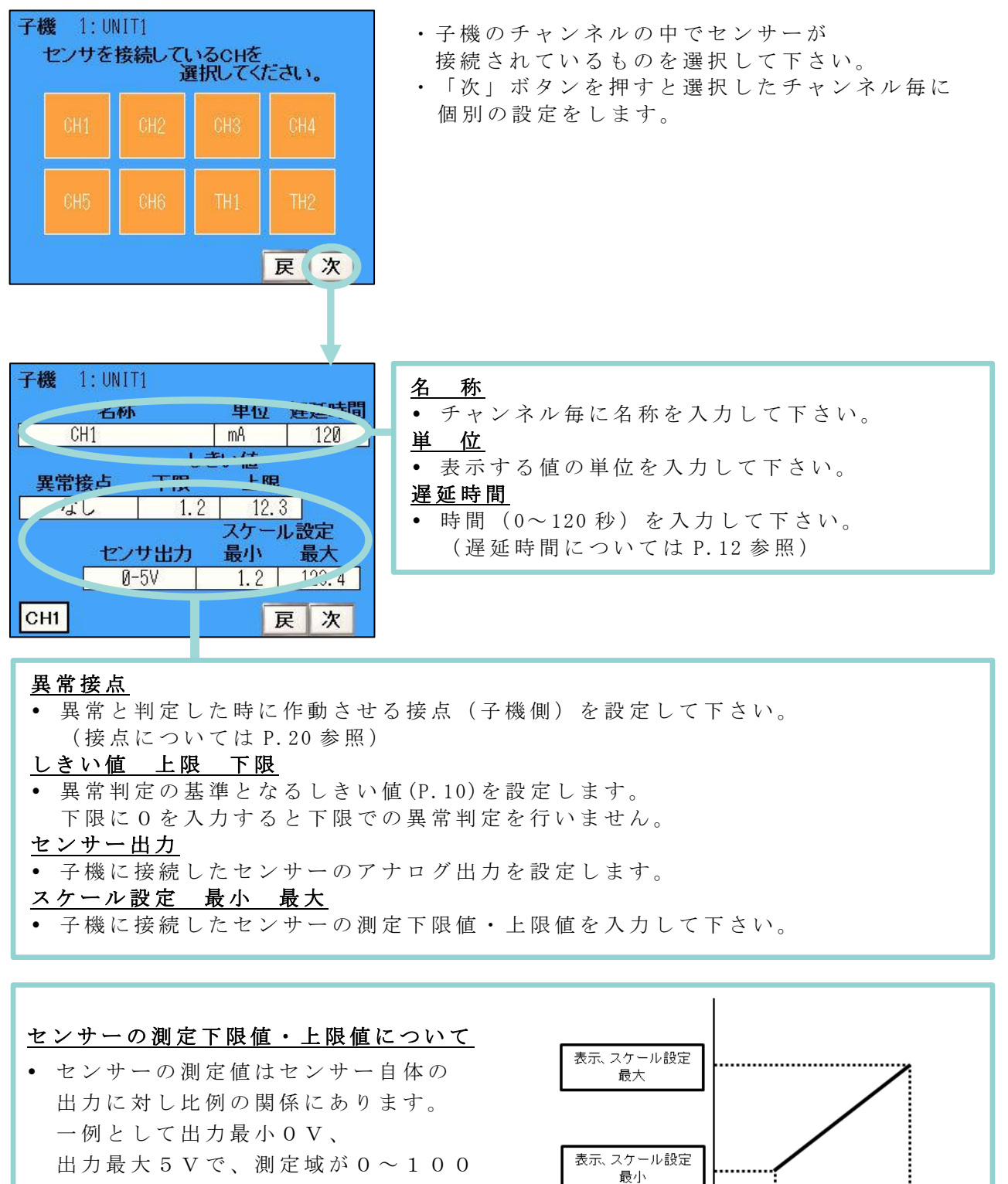

30

ı

5<sub>IV1</sub> 5<sub>IV1</sub>

20[mA]

20[mA]

センサーの出力 電圧 0

 $\overline{4}$ 

電流 0

 $\equiv$ 

 $\overline{\phantom{0}}$ 

機器の運転時間をカウントし、点検時期や部品交換の時期をお知らせできます。 運転時間をカウントするチャンネルにチェック「●」を入れて下さい。 また運転時間は、監視を開始する度に前回の続きからカウントされます。

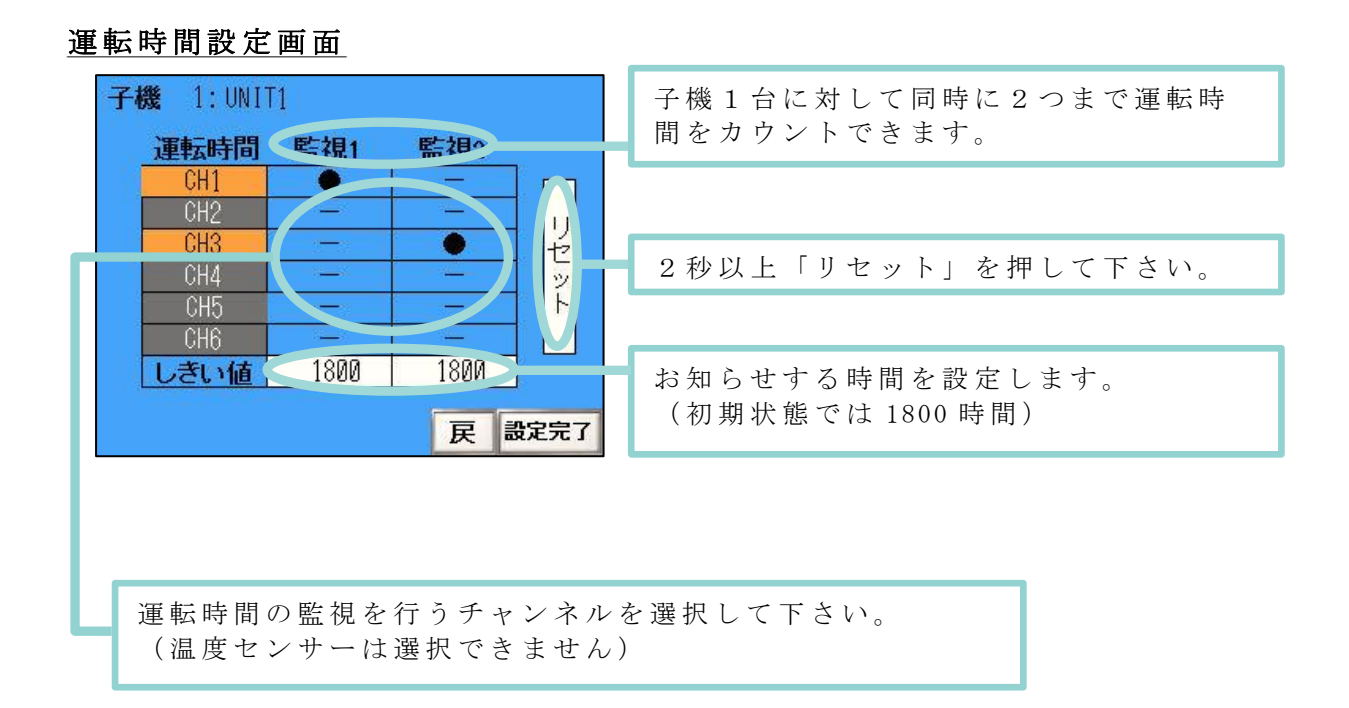

※ 運転時間の カウントは初期設定では「0以上」( 子機に接続している センサ ー が 少しでも反応していれば運転中とみなす)が選択されています。 (タッチパネル設定 (P. 38)より変更が可能です)

#### (5 ) 子機の監視開始・停止

設定した条件に基づいて子機の監視を開始できます。 また現在監視中の子機を、監視中から停止させることもできます。 メイン画面 (P.27)から「通信」ボタンを選択して画面に進んで下さい。

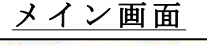

 $\overline{\phantom{a}}$ 

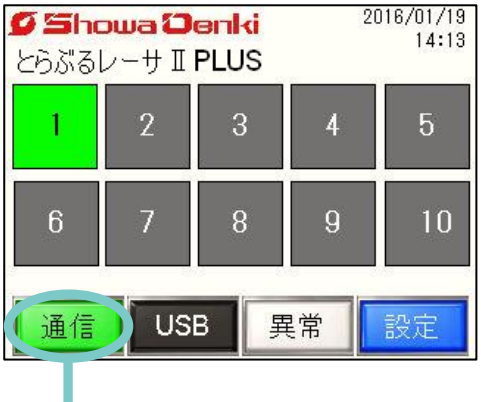

 メイン画面の「通信」ボタンを押して接続更新 画面に進んで下さい。

接続更新画面

J

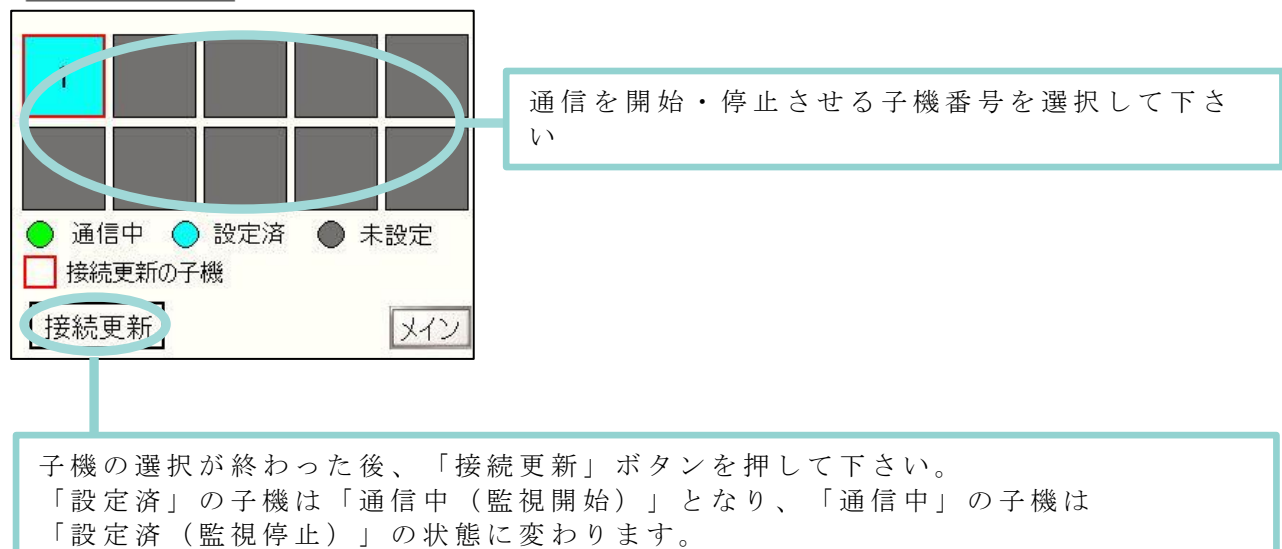

#### <もし子機との通信が意図せず切れてしまったら?>

.<br>子機との通信中(監視中)、意図せず通信が切れてしまったら子機は自動的に 単独監視状態に移行します。 単独監視状態に移行したら、再度親機の方で通信の接続を行って下さい。 単独監視中の計測データは親機の方に保存されるようになっています。

#### (6 ) 子機状態の表示

メイン画面 (P.27)で通信中 の子機を選択すると、その子機の測定値や運転時間などの 各データ を確認することができます。

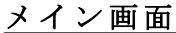

ì

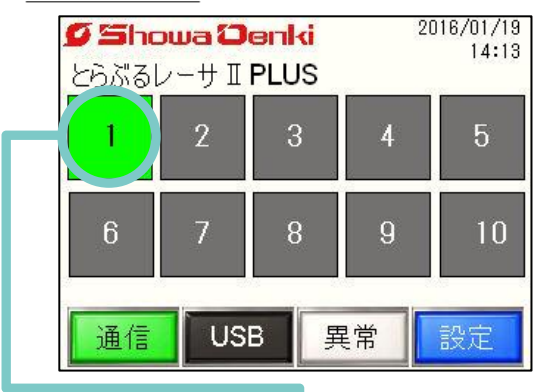

 メイン画面で通信中(緑色に表示)の 子機番号を選択して下さい。

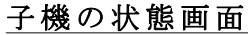

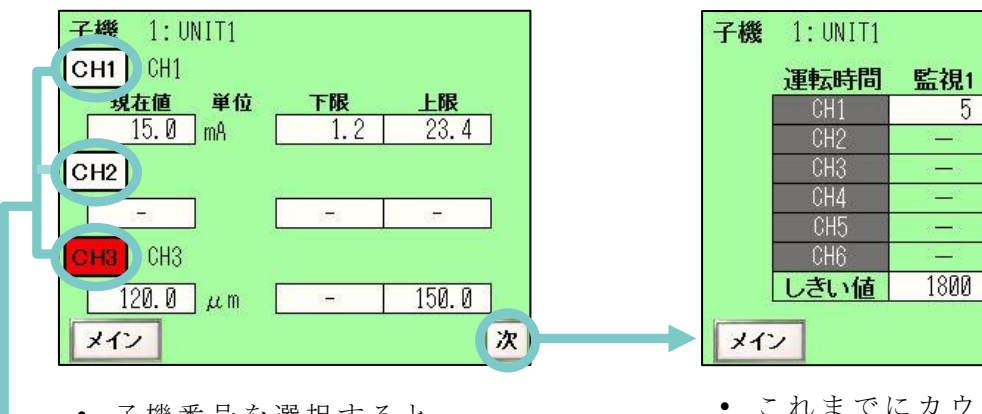

 子機番号を選択すると グラフ表示します。

運転時間の確認画面

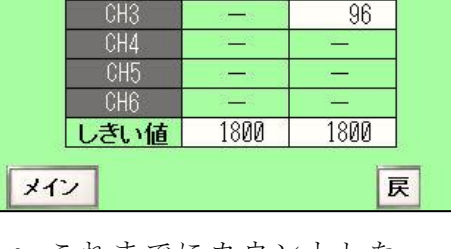

 $5\overline{a}$ 

監視2

 これまでにカウントした 運転時間が確認できます。

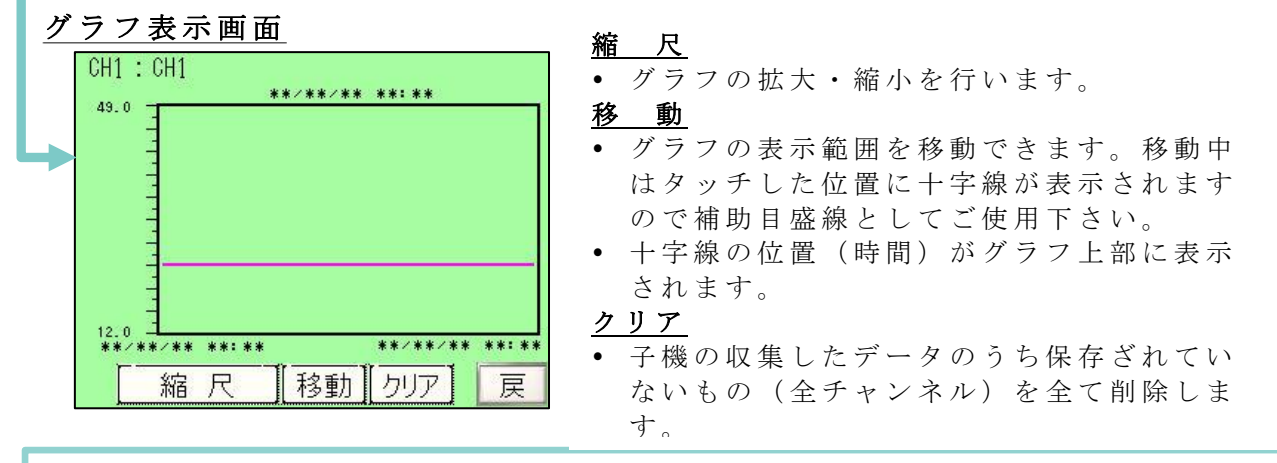

#### グラフ表示について

- グラフ内の赤い線は上限・下限のしきい値を表しています。
- グラフのプロット間隔は保存周期 (P.28)と同じになります。
- グラフ縦軸は P.30 で設定したスケール設定の最小と最大に なります。
- グラフ の 表示にはUSB メモリ が必要です。
- 設定画面 (P.28)の「データ保存」がオフの 場 合 はグラフが表示されません。

#### (7 ) 異常内容・ 異常履歴の表示

測定値に異常が検知された場合、異常発生画面へと切り替わります。 (メイン画面 (P.27)の「異常」ボタンを押しても同様の画面に移動できます) 異常の検知された子機(CH)は異常を解除するまで赤色で表示されます。

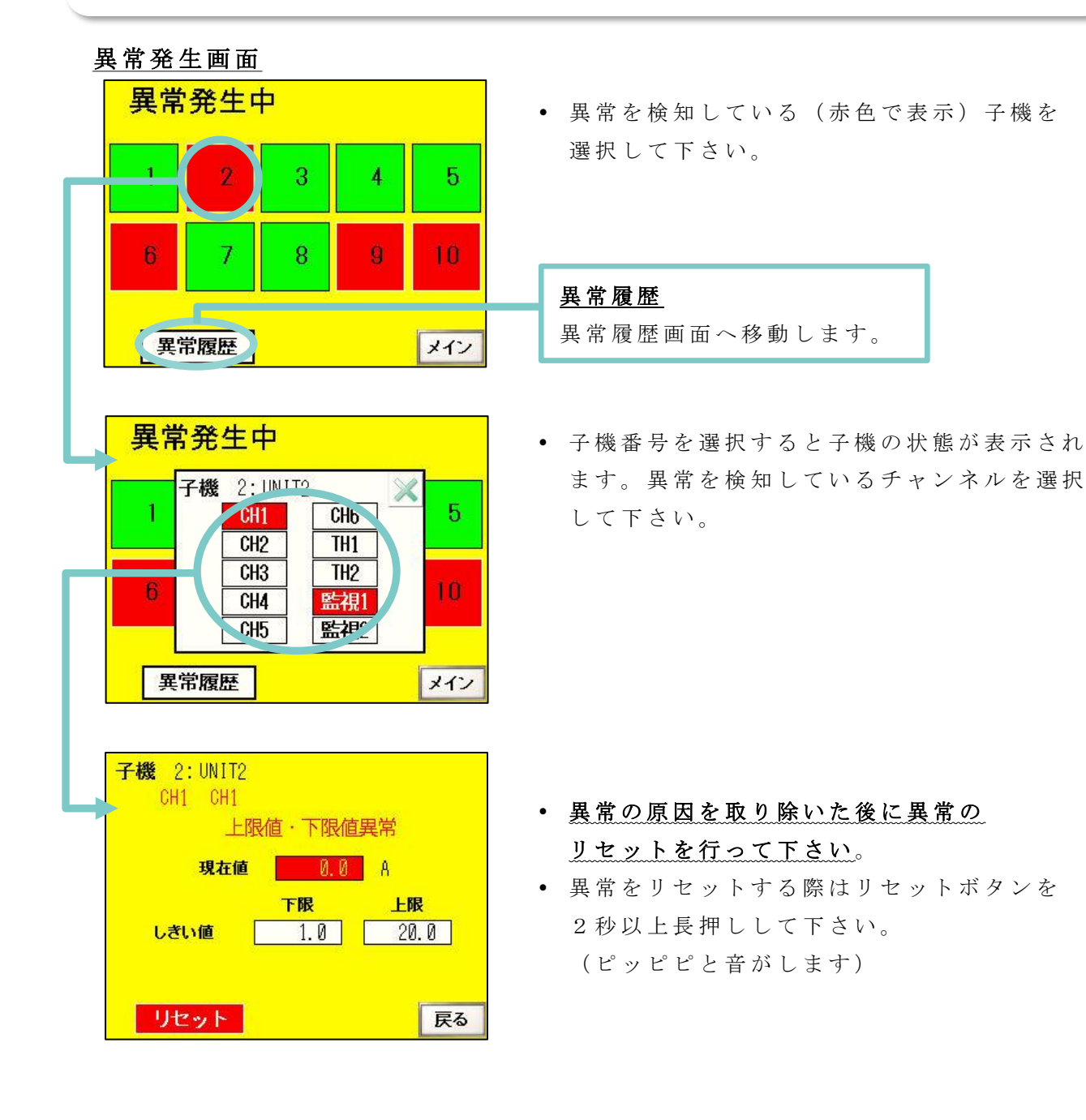

#### 異 常 履 歴 画 面

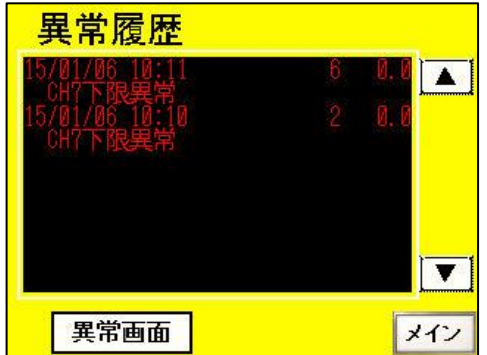

- 検知した異常内容を時系列で順番に 表示します。 (異常を解除していないCH (内容)は 赤色の文字で表示されます)
- 異常履歴は最大500件まで記録され、 古いデータから順に消去されます。

#### (8)-1 USBメモリへの保存・読取り

子機の監視中に収集した測定値のCSVデータの記録、および全ての子機に対する 設定の保存や、過去に保存した子機の設定データの読み込みが可能です。 (子機の監視中に収集した測定値のCSVデーターは通信終了(監視停止)時に 自動保存されるため、通常は手動で保存を行う必要はありません)

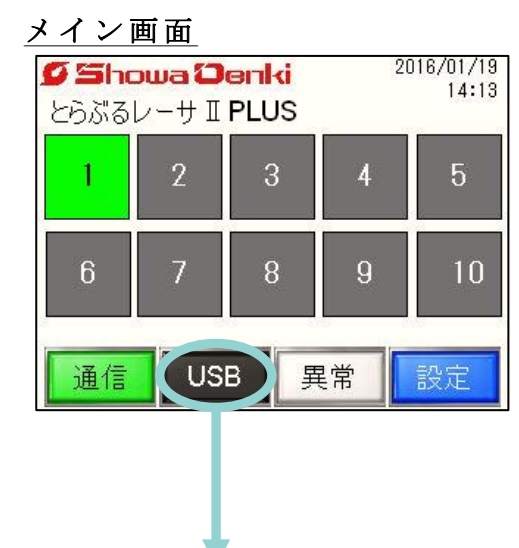

 メイン画面 (P.27)の「USB」ボタンを **選択することでUSBデータ処理画面に** 移動します。

#### U S B 操 作 画 面

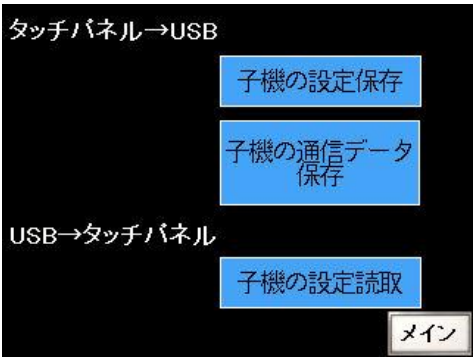

#### 子機の設定保存

● 現在の全子機の設定内容をUSBメモリに保存 します。

#### 子機の通信データ保存

• 本体メモリに保存されている異常履歴と 現在監視中の子機も含めて、収集した測定値の CSV データをUSBメモリに保存します。

#### 子機の設定読取

 「子機の設定保存」で 保存した子機の設定 内 容 を読取ります。

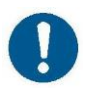

USBメモリの取り外しは必ず全ての子機との通信を停止した後、または 「保存完了」と表示した後に行って下さい。 通信中に取り外すとデータが破損する恐れがあります。

#### (8 )- 2 USBメモリ内のデータ

CSVデータや異常履歴、子機の設定データが下記のフォルダに保存されます。

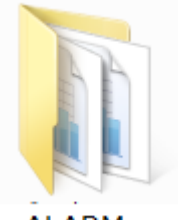

**ALARM** 

ALARMフォルダ 異常履歴が保存されます

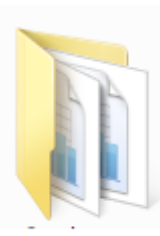

SAMP01

SAMPフォルダ 採取データが保存されます

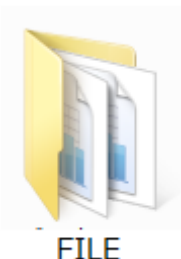

FILEフォルダ 子機の設定が保存されます

 $\cdot$  CSVデータはフォルダ内に「SA00000.CSV」~ 「SA65535.CSV」という連番で保存され、上限に達すると 番号の古いデータから順に上書きされます ( 保存周期 を 1 分 と設定した 場 合 、 約37年 間 の保存が 可能です)

・ 1つのファイルにつき300個のデータが保存されます。

・ 上記以外にもミル TEN のグラフ表示 のための データ等が保存されます。

 ※USBメモリ内のファイルについて USBメモリ内に保存されているファイル(フォルダ)は、 USBメモリを取り外すことなく、パソコンから確認することができます。 (詳細は P.37 参照)

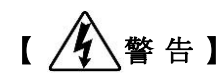

電源を投入した状態でケース扉を開ける際は 内部にゴミやチリ、水などが入らないようにして下さい。 感電、火災を引き起こす可能性があります。

【 八警告】 USBメモリを取り外す際は、ケース本体内部に手を入れない ようにして下さい。

感電、火災などの思わぬ事故を引き起こす可能性があります。

●パソコンで採取データを確認する方法

同じネットワーク内に接続しているパソコンで、ミルTENに接続している USBメモリ内のファイル (フォルダ) を確認する事ができます。

手 順

- ①パソコン を ミ ル TEN と 同 じ ネ ッ ト ワ ー ク 内 に 接 続 す る 。 (例)ミル T E N の I P ア ド レ ス : 192.168.0.150 の 場 合、 パソコンの I P ア ドレスを「192.168.0.123」に設定する
- ② 「スタート」→「コンピューター」を開きます。

 ③ ア ド レ ス 欄 に 「 ftp://192.168.0.150/」 を 入 力 し て 下 さ い 。 「 192.168.0.150」 は ミ ル T E N の 初 期 I P ア ド レ ス に な り ま す 。 ミル T E N の I P ア ド レ ス は メイン画面( P.28) → 「設定」 ボタン → 「 タ ッ チ パ ネ ル 設 定 」 ボタンを 押すと、画面内にある「タッチパネル番号 (IPアドレス)」 で確認することができます。( P.38 参照)

④ 入 力 が 終 わ り ま し た ら 「 Enter」 を 押 し て 下 さ い 。

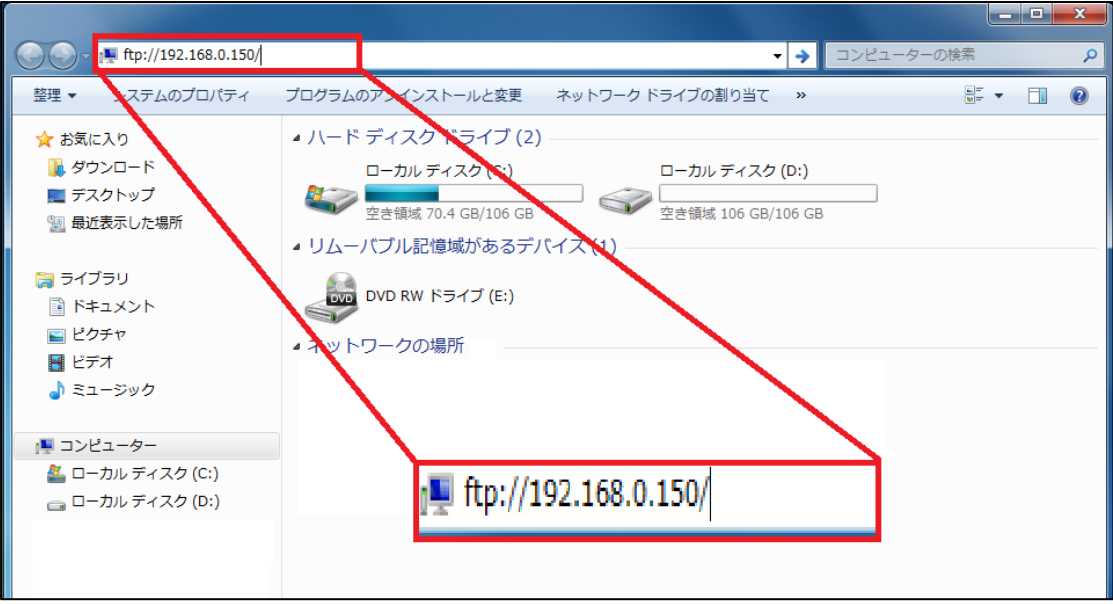

#### (9 ) ミルTEN本体の設定

ミルTEN 本体の 設定変更を行うことができます。 設定画面 (P.28)から「タッチパネル設定」ボタンを選択して下さい。

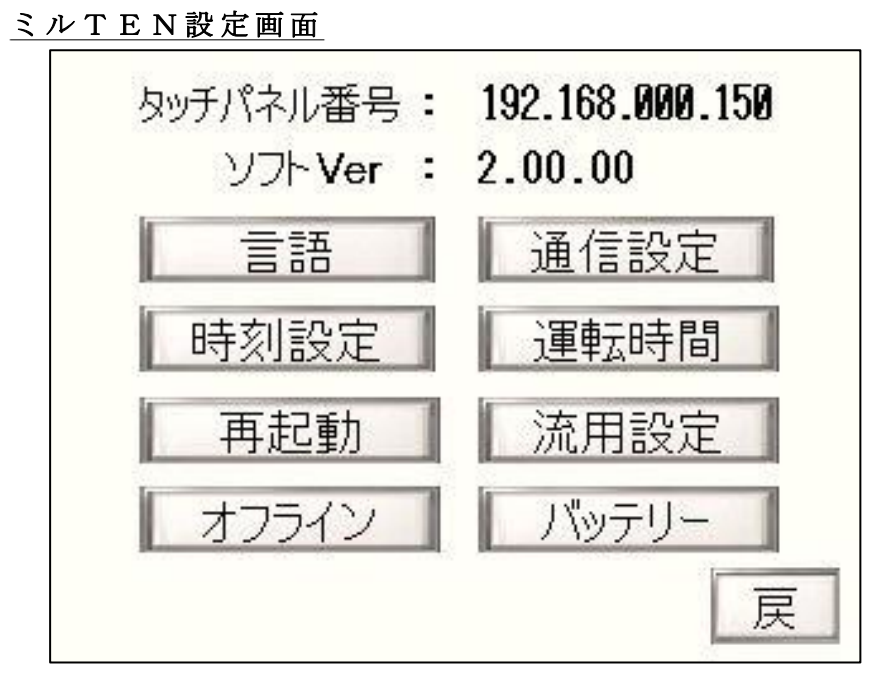

#### 言 語

I

● 使用する言語を「日本語・英語」から選択して下さい。

#### 通信設定

● ミルTENと子機の通信が途切れた際に、再接続を自動で行う時間を 設定できます。時間(1分~10分)を設定して下さい。 (初期設定は2分) ※通信が途切れている間は通信が途切れる直前の値がログデータとして保存されます。

#### 時刻設定

● ミルTEN内部の時計を設定できます。

#### 運転時間

 運転時間 を カウント する条件を設定できます。 「0以上」はセンサーの検知値が0以上の時(運転中)のみカウントを行う。 「常時」は親機と子機の通信(監視)中は常にカウントを行う。

#### 再起動

 ミルTENの再起動を行います。 全ての通信が解除され、通信中の子機のCSV データは保存されません。

#### 流用設定

● 1台の子機の設定を、別の子機にコピーします。

#### オフライン

ミルTENのIPアドレス や子機(通信相手)のIPアドレスを変更できます。

#### バ ッ テ リ ー

 バッテリーの状態を確認できます。 ※本製品には時計機能用のバッテリーが内蔵されており、バッテリー寿命が 近づくと「バッテリーを交換して下さい。」というエラーメッセージが 表示されますので、交換を希望される場合はお買い求めの代理店、または 弊社までご連絡下さい。

## 8. ミル T E N と 子 機 の I P ア ド レ ス 変 更 方 法

P.38「ミルTEN設定画面」から「オフライン」を押すことで設定画面を開くことが できます。以下の 手順で操作して IP アドレスの設定を行って下さい。

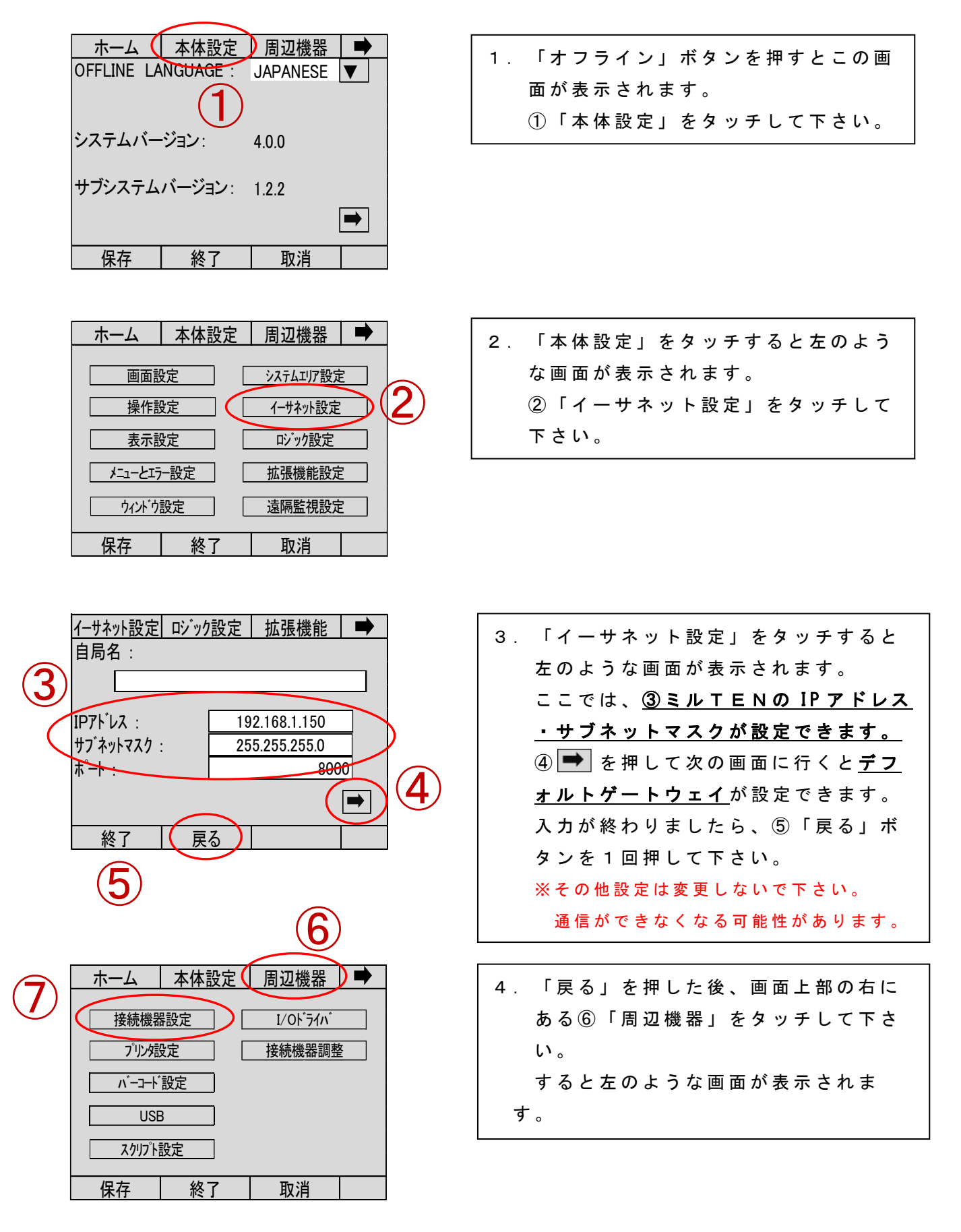

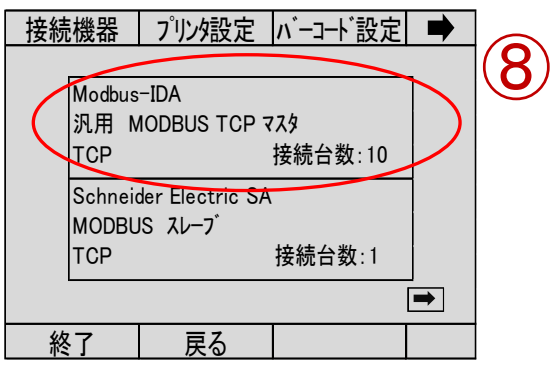

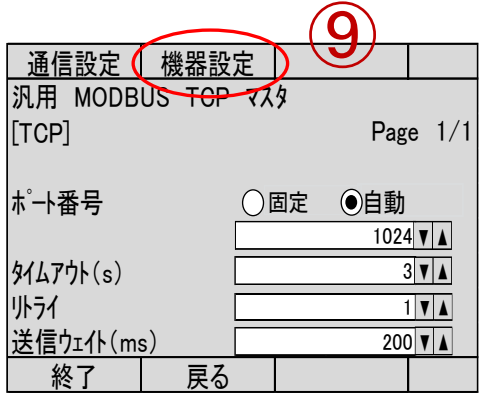

⑫

5. 左のような画面が表示されたら、 ⑧ 「 Modbus-IDA 汎 用 MODBUS TCP マスタ TCP 接続台数 10 台」をタッチし て下さい。

6.次に⑨「機器設定」をタッチして下 さい。

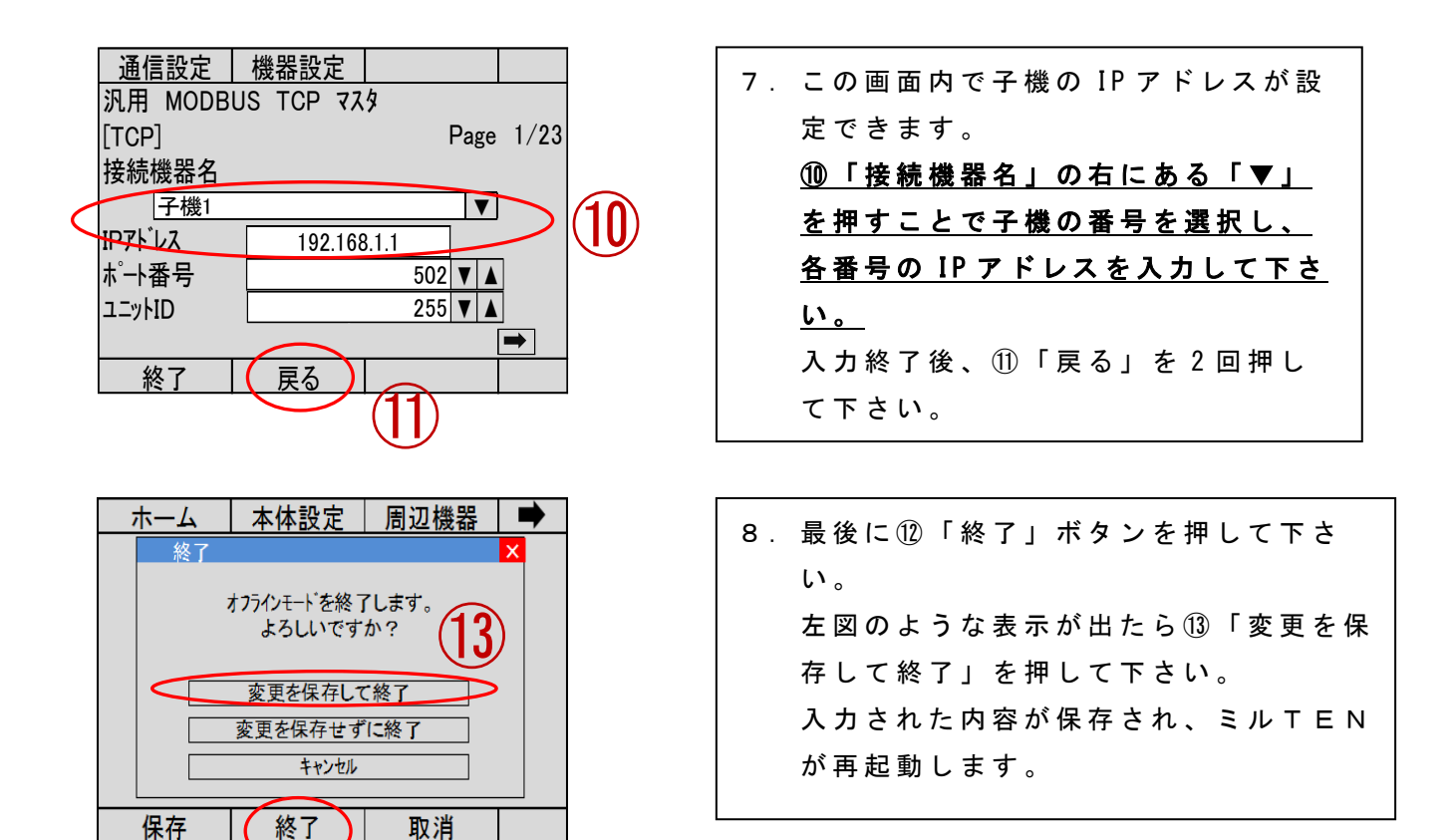

## 9 . 子機の初期化方法について

以下の項目は出荷時の状態に戻すことができます。

1 . I P ア ド レ ス : 192.168.0.1

2. サブネットマスク: 255.255.255.0

その他の設定内容については、初期化されません。

初期化の方法は以下の手順で行って下さい。

[ 初 期 化 方 法 ]

① 子 機 の 電 源 を 入 れ て 下 さ い 。

② 子 機 内 の 基 盤 右 上 に あ る デ ィ ッ プ ス イ ッ チ ( 下 図 参 照 ) の 一 番 右 の ス イ ッ チ を 上 げ て 下 さ い 。

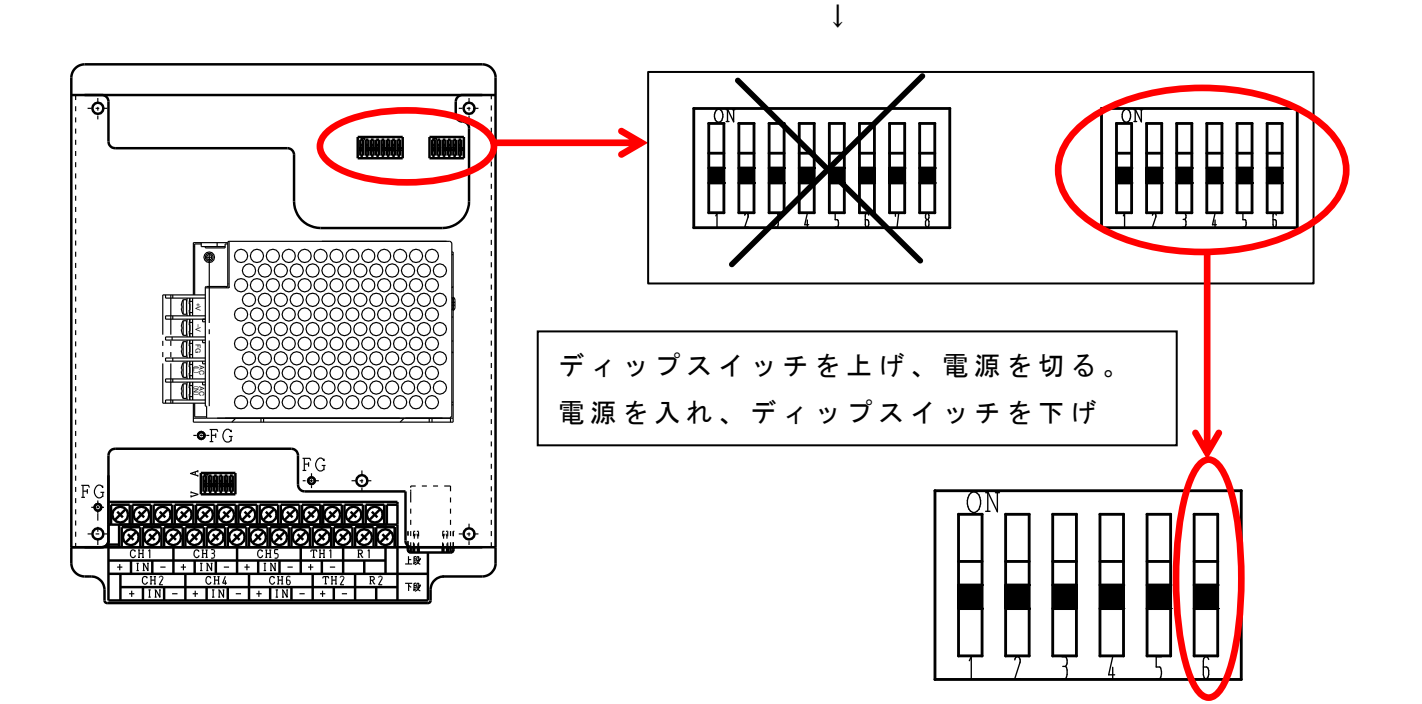

使用しないで下さい!

③ 電 源 を 切 り 、 2 , 3 秒 後 再 び 電 源 を 入 れ て 下 さ い 。 ④ 再 び デ ィ ッ プ ス イ ッ チ を 下 げ る と 初 期 化 さ れ ま す 。

## ■ 1 0 . 異常判定時の原因について

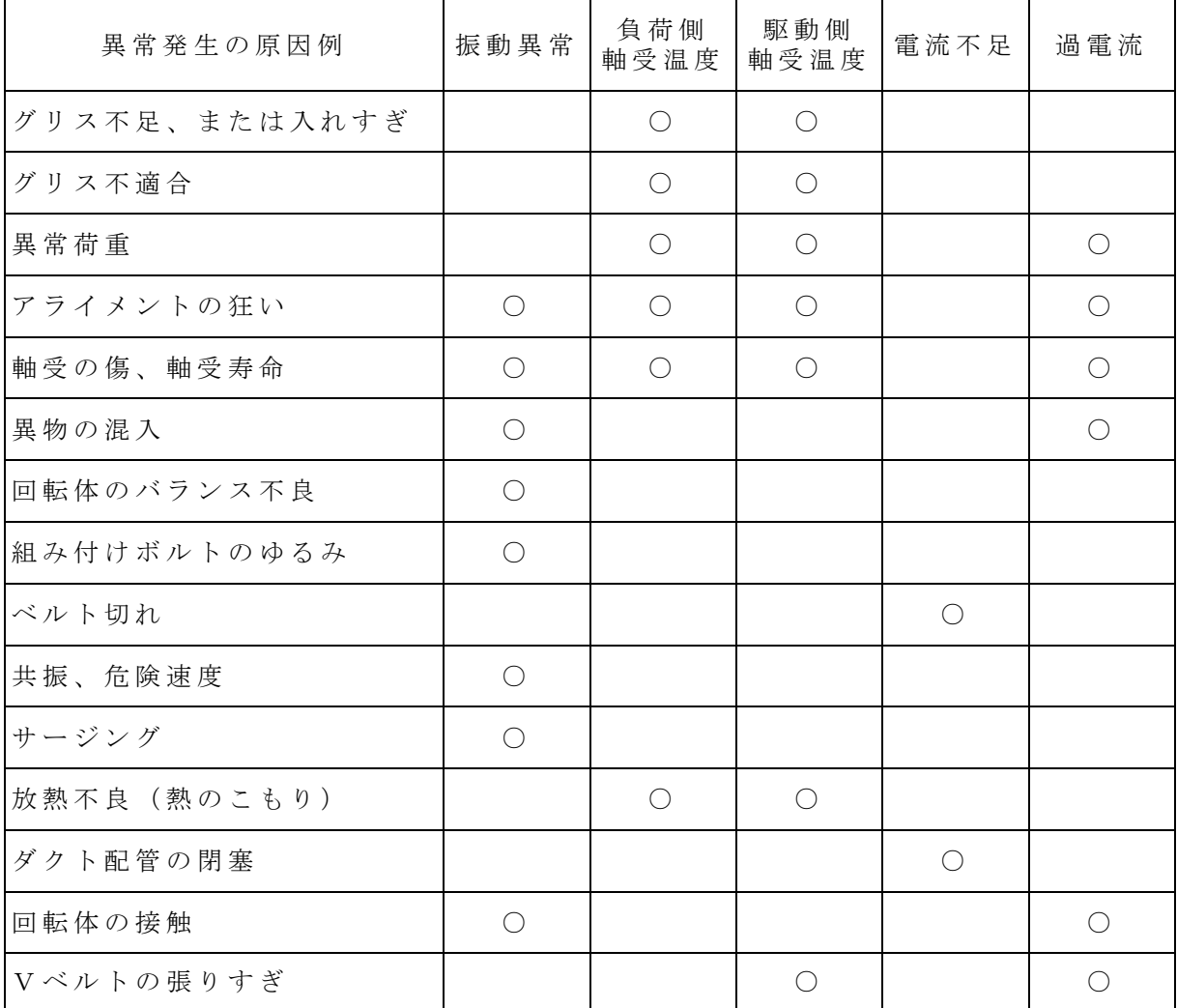

 本表は正常運転開始後に発生する異常の中から、可能性の高い項目のみを まとめています。

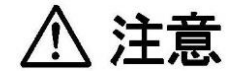

- ・回転機器 の仕様範囲を超えて運転した場合、異常の 検 知 が間に合わず突然重大 故障に至ることがあります。
- ・振動 センサー 、温度 センサー は常に振動を受ける環境にある 為 定期的に 取り付けネジにゆるみがないか点検して下さい。

## ■ 1 1 . 子機のランプ点灯の状態について

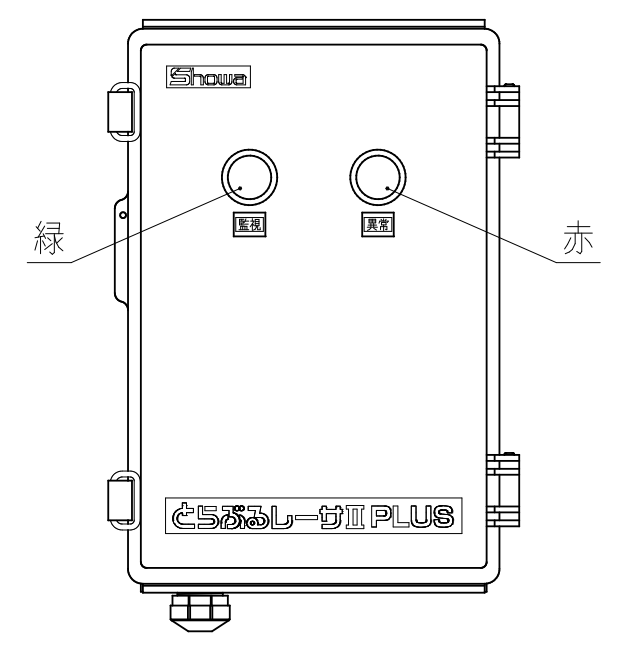

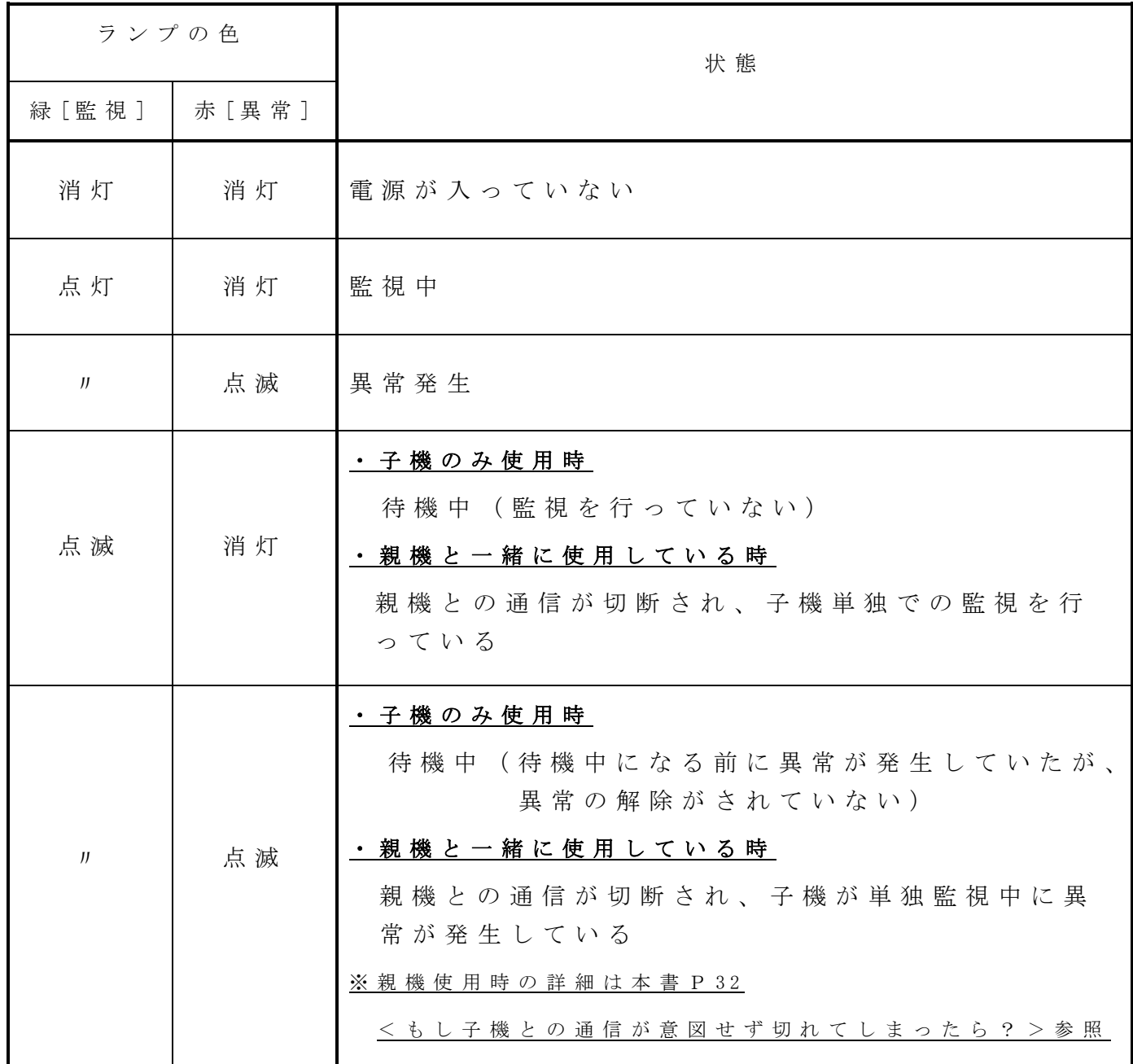

## ■ 12. トラブルシューティング

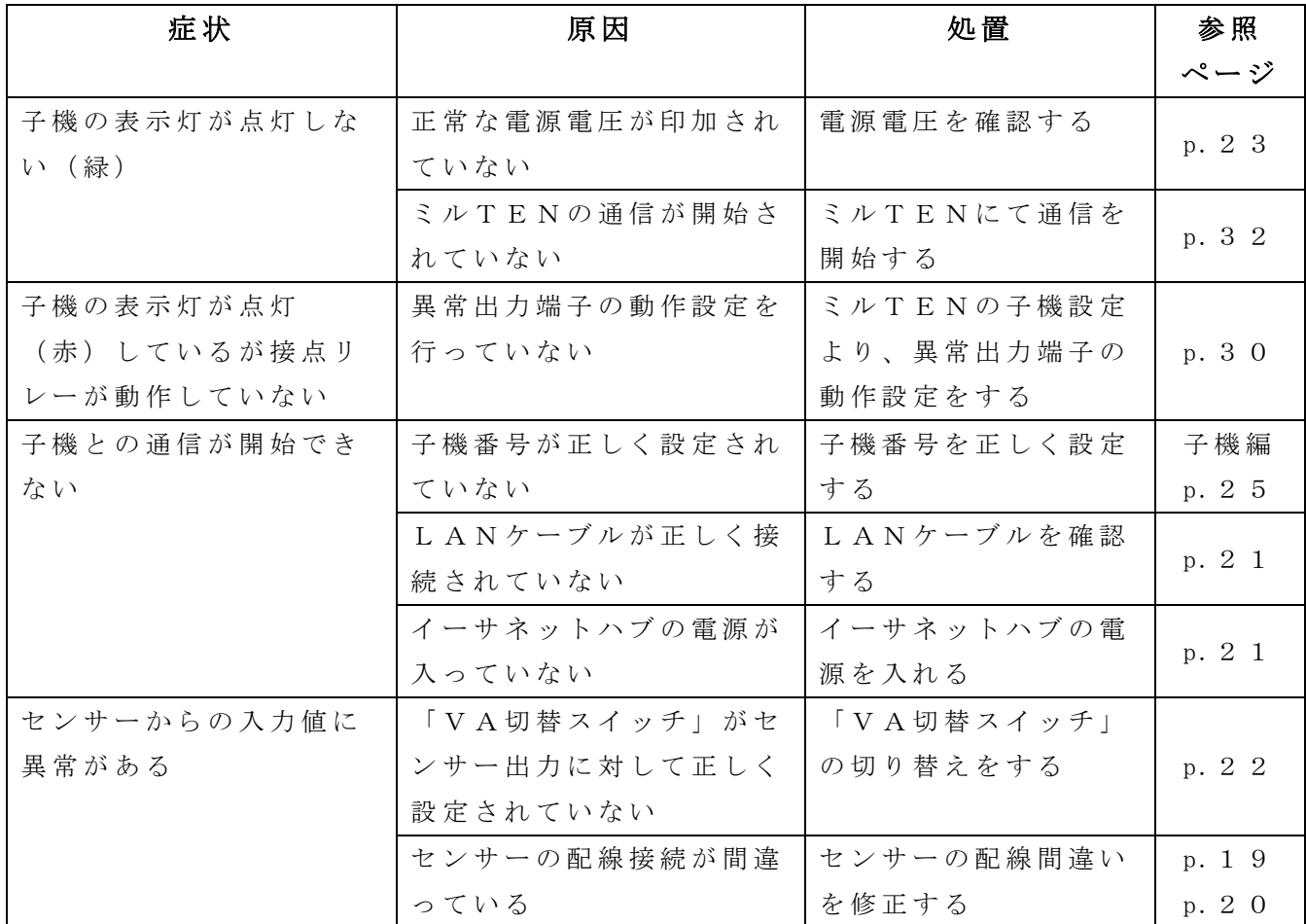

## ■ 13. 点検 · 保管

●点検

亡5ぶるレーサⅡPLUS が正常に作動し、回転機の異常を発見できるよう、本製品の 使用状況に応じて3ヵ月から6ヵ月ごとに定期点検を行って下さい。

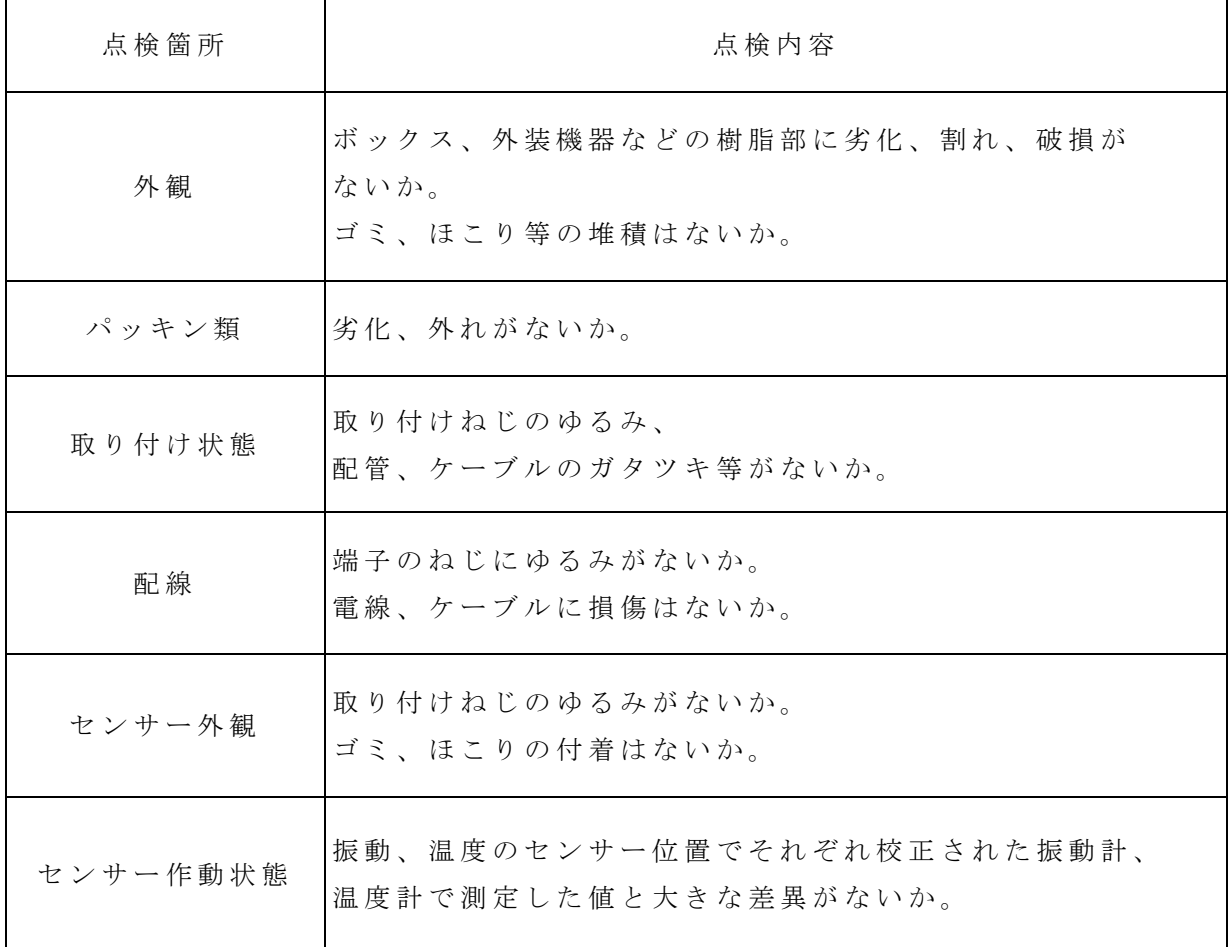

● 保 管

保管時は直射日光を避け、ゴミ、ほこり等から保護し、 適正な温度、湿度にて行って下さい。

- $\cdot$   $\leq$   $\sqrt{\ }$  T E N ( F C M B M 2 P T ) 保管温度: 0 ~ 5 0 ℃ 保 管 湿 度 : 1 0 ~ 8 5 R H (結 露 無 き こ と)
- 子機 ( T C M N F 2 P ( S ) ) 保管温度 : - 1 0 ~ 5 0 ℃ 保 管 湿 度 : 1 0 ~ 9 0 R H (結 露 無 き こ と)

## ■ 14. 仕 様

| 機能     | 子機状態表示、子機設定、USBメモリへの保存機能、<br>グラフ表示、 異常判定と表示       |  |  |
|--------|---------------------------------------------------|--|--|
| 子機接続台数 | 10台                                               |  |  |
| 電源電圧   | $A C 1 0 0 \sim 2 4 0 V 5 0 / 6 0 H z$            |  |  |
| 出力接点   | a接点 2点                                            |  |  |
| 使用周囲温度 | $0 \sim +50^{\circ}C$                             |  |  |
| 使用周囲湿度 | 10~85%RH (結露無きこと)                                 |  |  |
| 消費電力   | MAX10W                                            |  |  |
| 外形、質量  | 2 1 8 D × 1 6 0 W × 1 3 0 H mm (突起物除く)、1. 3 3 k g |  |  |

ミ ル T E N ( F C M - B M 2 P T )

子機 $(TCM-NF2P)$ 

| 電源電圧   |      | A C 1 0 0 ~ 2 4 0 V 5 0 / 6 0 H z |
|--------|------|-----------------------------------|
| 計測点数   |      | 8 CH (アナログ入力6 CH、K熱電対入力2 CH)      |
| 出力     | 出力接点 | a接点 2点                            |
|        | 接点容量 | A C 2 5 0 V/D C 3 0 V 5 A         |
| 使用周囲温度 |      | $-10 \sim +50$ °C                 |
| 使用周囲湿度 |      | 10~90%RH (結露無きこと)                 |
| 消費電力   |      | MAX7W (センサー電源供給時36W)              |
| 外形、質量  |      | 280D×190W×100Hmm (突起物除く)、1.5kg    |

振動センサー (VS-2502-□□)

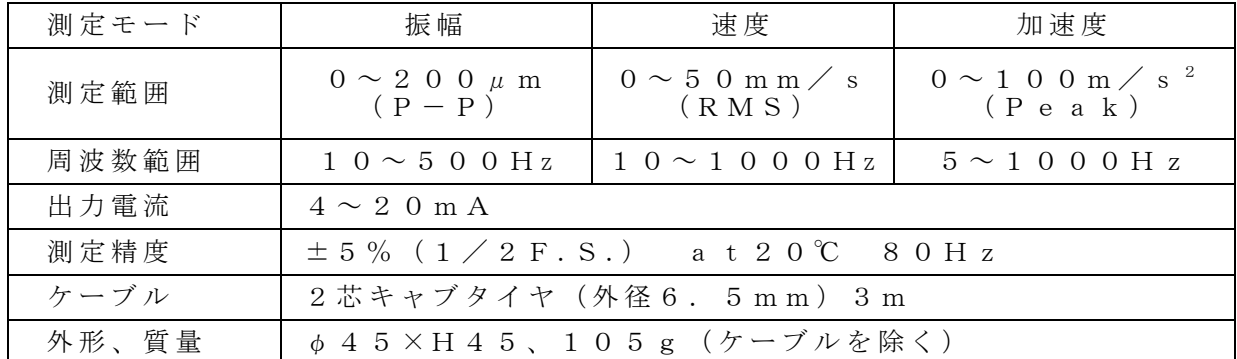

振動センサー (VS-V103-01)

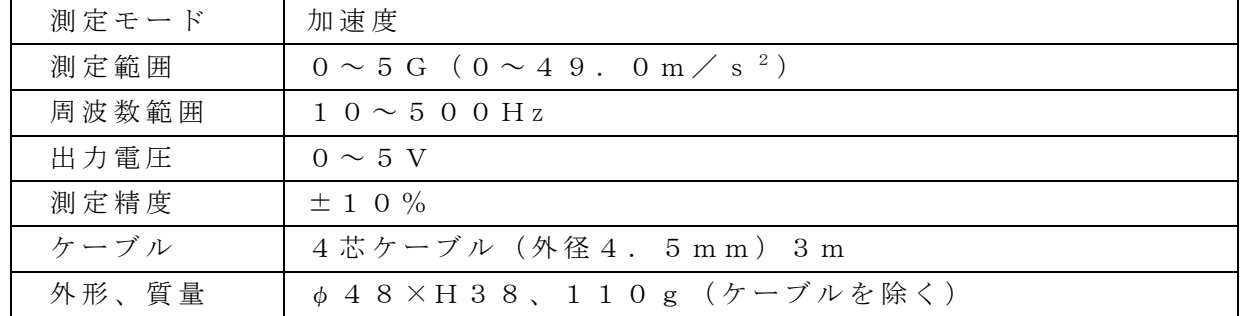

温度 セン サ ー (Y Y U 4 K M 0 4 B 2 0 A)

| 素線の種類 | $K$ $(C A)$             |
|-------|-------------------------|
| 階級    | クラス2 (0.75級)            |
| 測温範囲  | $0 \sim + 150^{\circ}C$ |
| 測定精度  | $\pm 2.5^{\circ}$ C     |
| 形状    | 先端M4丸形圧着端子 リード線2m       |

電流センサー (CTT-□□-CLS-CV-〇〇)

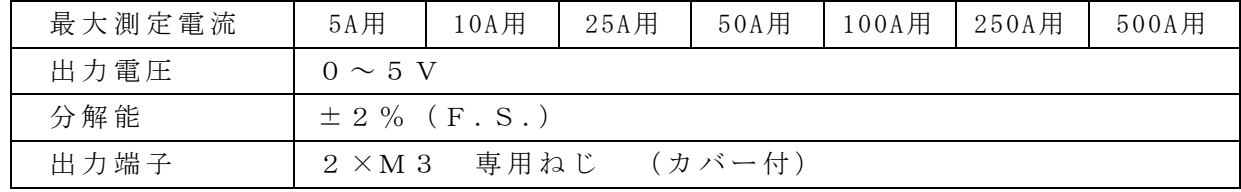

#### ■ 15. 保証規定

(1)保証 の範囲

取扱説明書、本体貼付ラベル等の注意書に従った使用状態で保証期間内に 故 障 した場合には、 無 償 修理をさせていただきます。 ただし、本製品がお客様の装置に組み込まれている場合において、その装置等 からの取り外し 及 び 装置等への取り付け、その他これらに付帯する工事費用、 輸送などに要する費用ならびにお客様に生じた機会損失、操業損失、その他の 間接的な損害については保証範囲外となります。

(2)保証 期 間

製品納入の日から1年間といたします。

- (3) 保証期間内であっても次の場合には原則として有償修理とさせていただきます。 ①取扱説明書 ・注意書 に 記載以外の誤った 使 用 による故障及び損傷 ② 弊社以外での不当な修理や改造(製品への穴あけなどを含む) による故障 及 び 損 傷 ③ お買上後の輸送、落下等による故障及び損傷 ④ 火災、地震、風水害、落雷、その他天災地変、異常電圧、指定外の使用電源 (電圧、周波数)等による故障及び損傷 ⑤弊社指定品以外の部品をご使用の場合の故障及び損傷 ⑥異物混入による故障及び損傷 ⑦経年変化または使用に伴う変色、傷、消耗部品の自然消耗などの不具合
- (4)この製品のご使用中に発生した不具合に起因する損害は保証いたしません 。
- (5) 銘板が無い場合は、保証を受けられないことがあります。
- ※ご注意
	- (1)本書の内容は将来予告なしに変更することがあります。
	- (2)当社にお問い合わせの際は、製品ネームプレート (銘板)に記載の形式と製造番 号も合わせてお知らせ下さい。

## memo

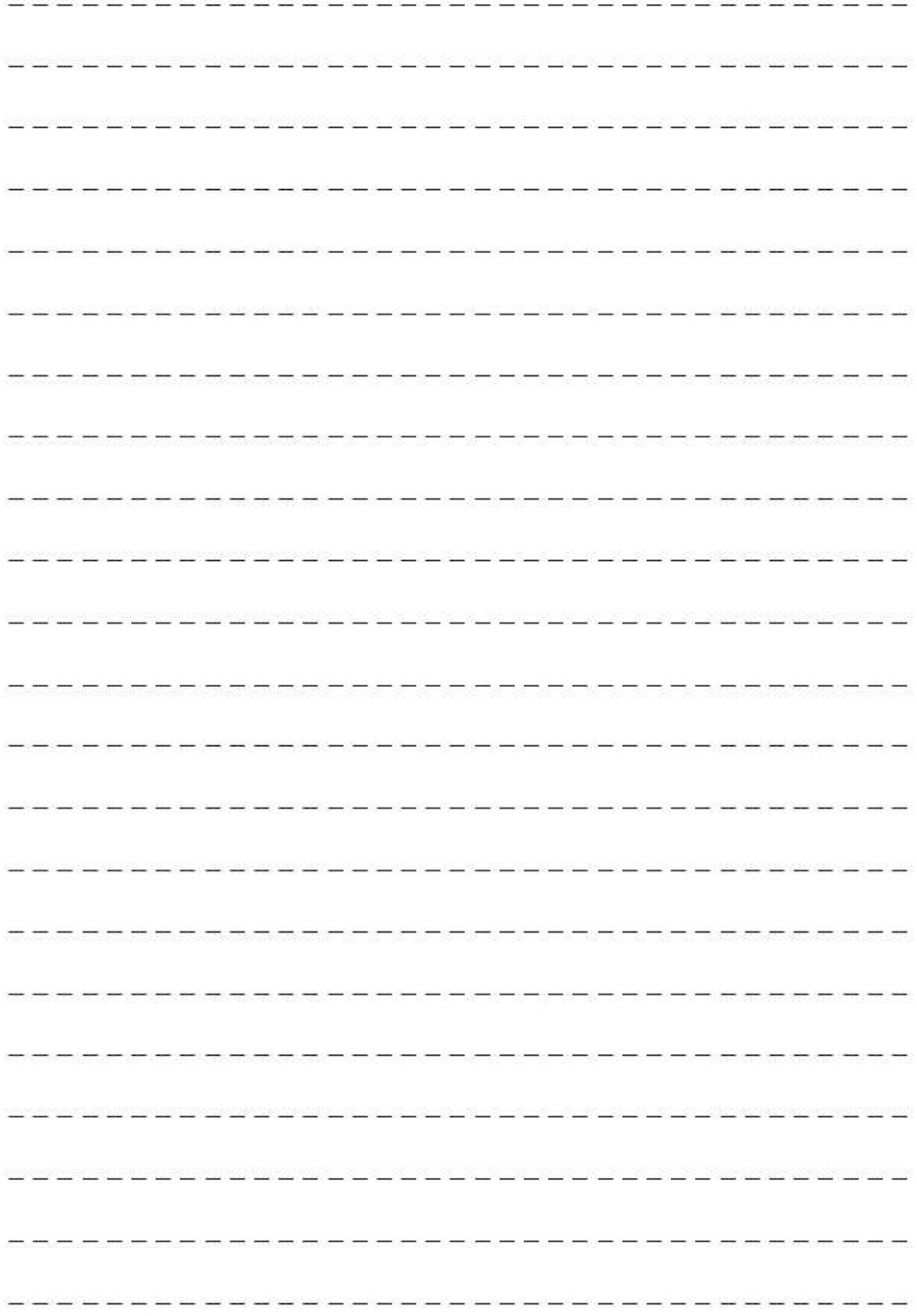

فدافد فراقع فالأفراق فالمراقب والرابيا وبالمراقب فالمراقب فالمراقب فالمراقب فبالمراقب فالمراقب فبالمراقب فالمراقب فبالمراقب --------------------------------------andra araba arabaran araba di batu batu batu batu batu da araban araba فاستعمله فاقاطاها والاناف والماحات والاستحادات والناقات فاقترط فالمحاف والمحافات <u> Mandala Mandala Mandala Mandala (mengerungkan mengerungkan mengembang mengentan Mandala Mandala Mandala (</u> <u> 2002 - Andre Andre Andre Andre Andre Andre Andre Andre Andre Andre Andre Andre Andre Andre Andre</u> فبالمائد الدامة مواموسا الوارث الداريب بدائب الداميات الدامير موامر الداميات الواحد الدامية مواموسا مواموسا مواسات ومو <u>und and and and distribution of the set of the set of the set of the set of the set of the set of the set of th</u> ananana amanananananana kutokutokutokutokutokutokananananana <u>under de la componicación de la contenta de la contenta de la contenta de la contenta de la contenta de la co</u> متعاقبه والمتعاقب والمتواطن المواطن والمواريب والمواريب والمواريب والمواريب والمواريب والمواريب ومواريب ومواريب والمواريب 

## memo

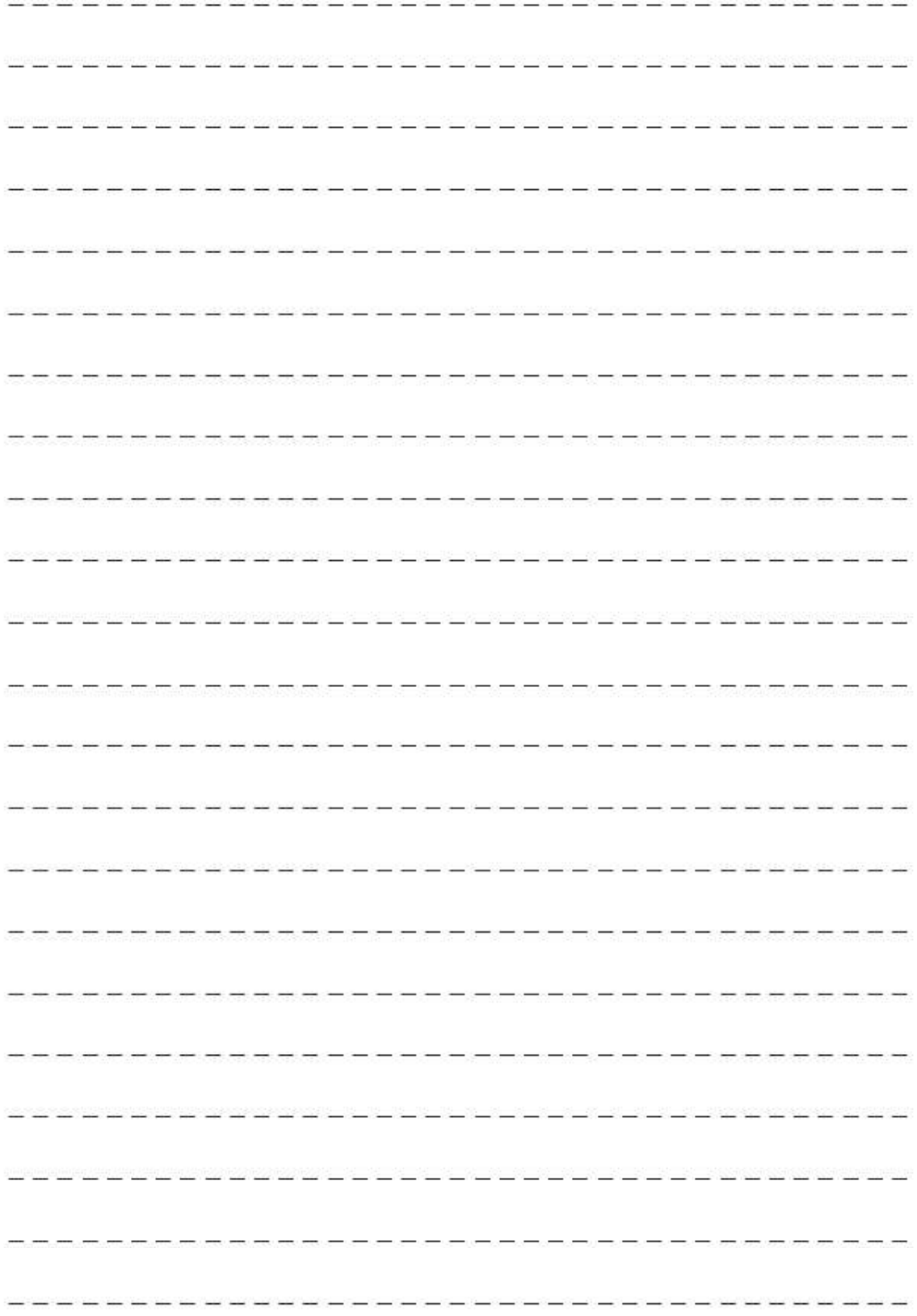

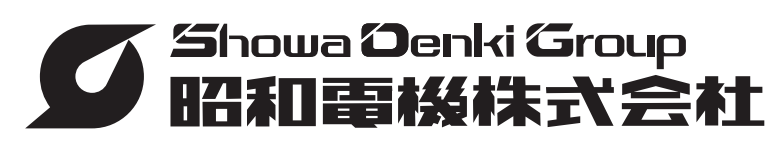

※営業拠点・製造拠点の最新情報は、弊社ホームページよりご確認下さい。

## https://www.showadenki.co.jp

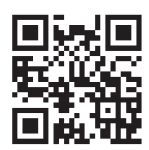